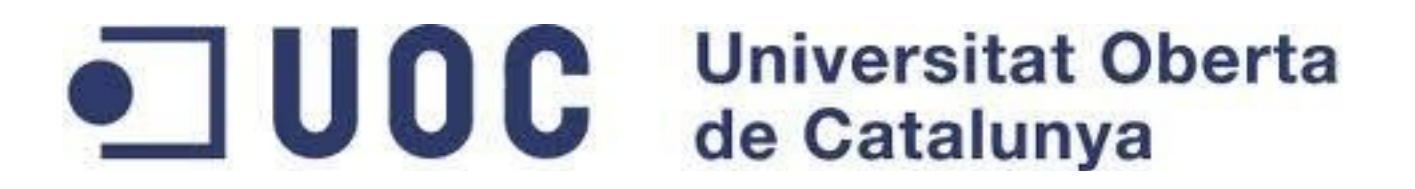

# **IMPLEMENTACIÓ D' UN ERP OPENSOURCE AMB PROGRAMACIÓ A MIDA**

ENGINYERIA TÈCNICA D'INFORMÀTICA DE **SISTEMES** 

> Francisco de Asís Gonzalez Valiente Humi Guill Fuster (Consultora)

> > 12/2014

Dedicat a la meva esposa Yolanda. Per els moments que mai li podré tornar, quant va fer del cansament la força que vaig necessitar per als somnis donar la ma, i per tornar a caminar.

# RESUM

Una de les alternatives laborals per a un titulat es la de treballar com a professional lliure o freelance. Ja sigui per orientacions personals o per necessitats derivades d'un context de crisi econòmica, es una opció professional vàlida que tanmateix implica uns avantatges i uns desavantatges, tant per els clients com per el professional.

En aquest treball de fi de carrera es realitzarà la implementació freelance d'un Erp opensource adaptat a mida en una petita empresa.

S'ha pretès ser un exemple de aquesta opció professional a la vegada que il·lustrar el proces d'implementació de un Erp opensource considerant la necessitat de fer adaptacions a mida.

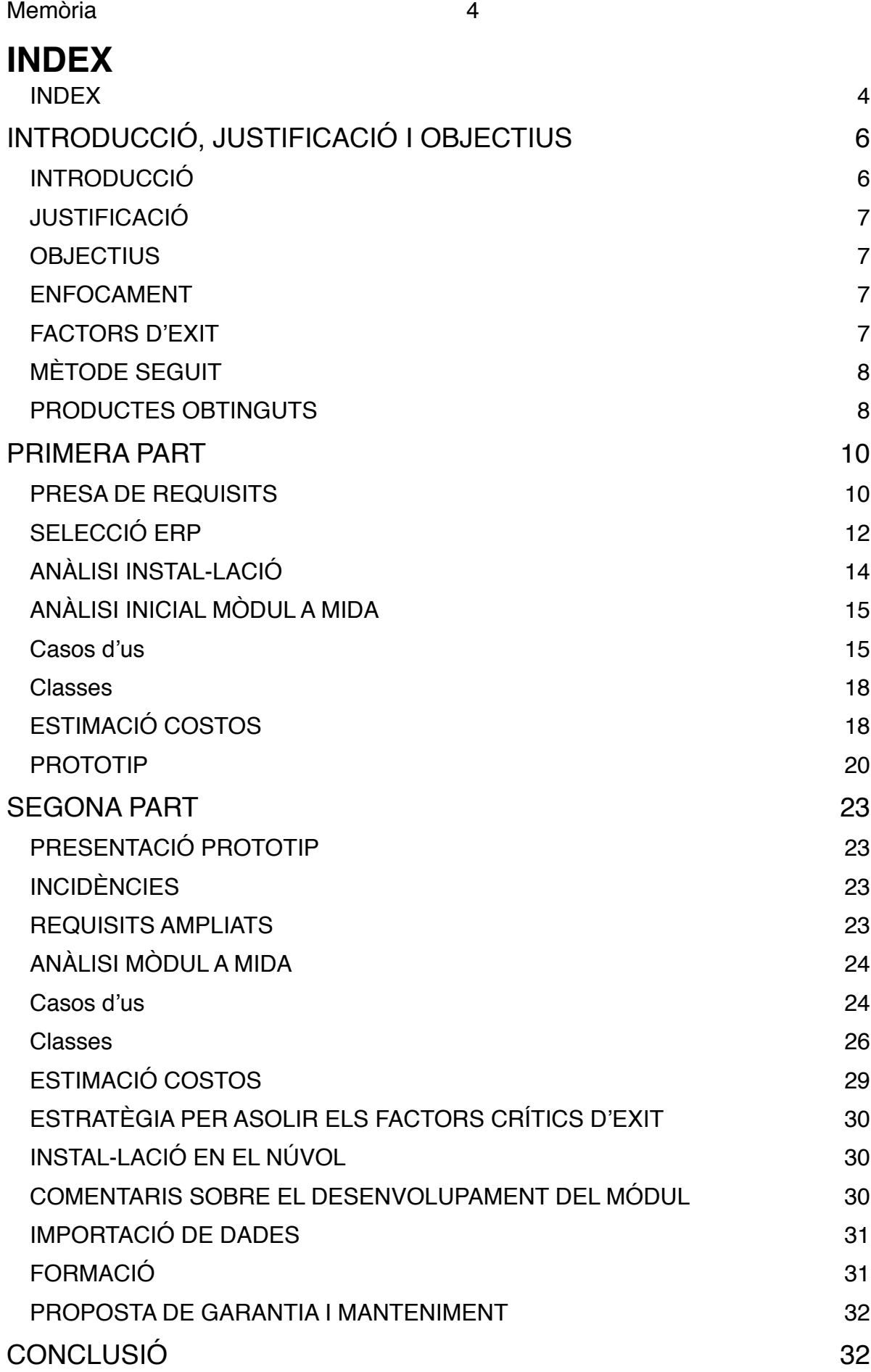

Bibliografia 34

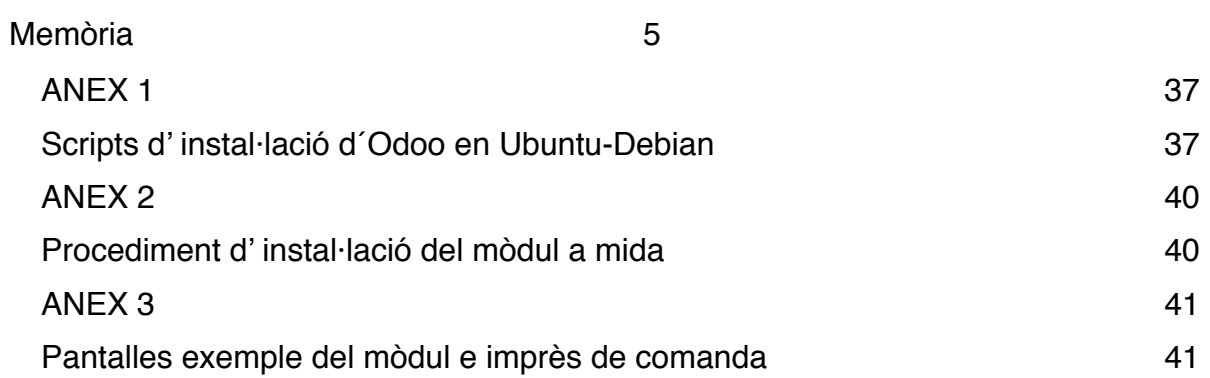

# **INTRODUCCIÓ, JUSTIFICACIÓ I OBJECTIUS**

## **INTRODUCCIÓ**

El propòsit d'aquest projecte es el estudi de l'implantació d'un ERP opensource amb programació a mida per un professional freelance en una petita empresa, valorant els avantatges i desavantatges per a la empresa i les expectatives de garantia i suport del programari.

Es procedirà al estudi, disseny i posada en marxa de un ERP a una petita empresa exportadora de vins, que actua com a comercialitz-adora dels productes i com a comissionista al gestionar les exportacions d'un consorci de bodegues, sent aquest el aspecte singular de la empresa que requereix un software a mida.

La empresa (o grup si es vol ser estrictes) està localitzada a Alcoi (Alacant), està composta de diverses societats segons els àmbits de gestió i comercialització de la empresa (Terra Nostra de Vinos S.L., AMERICAS TN WINES S.L., NUEVOS VINOS, S.L.) i la seva activitat comercialitz-adora s' estén per el mon amb clients a Europa, Amèrica i Àsia, per tant es important que el software ERP sigui adient per transaccions internacionals.

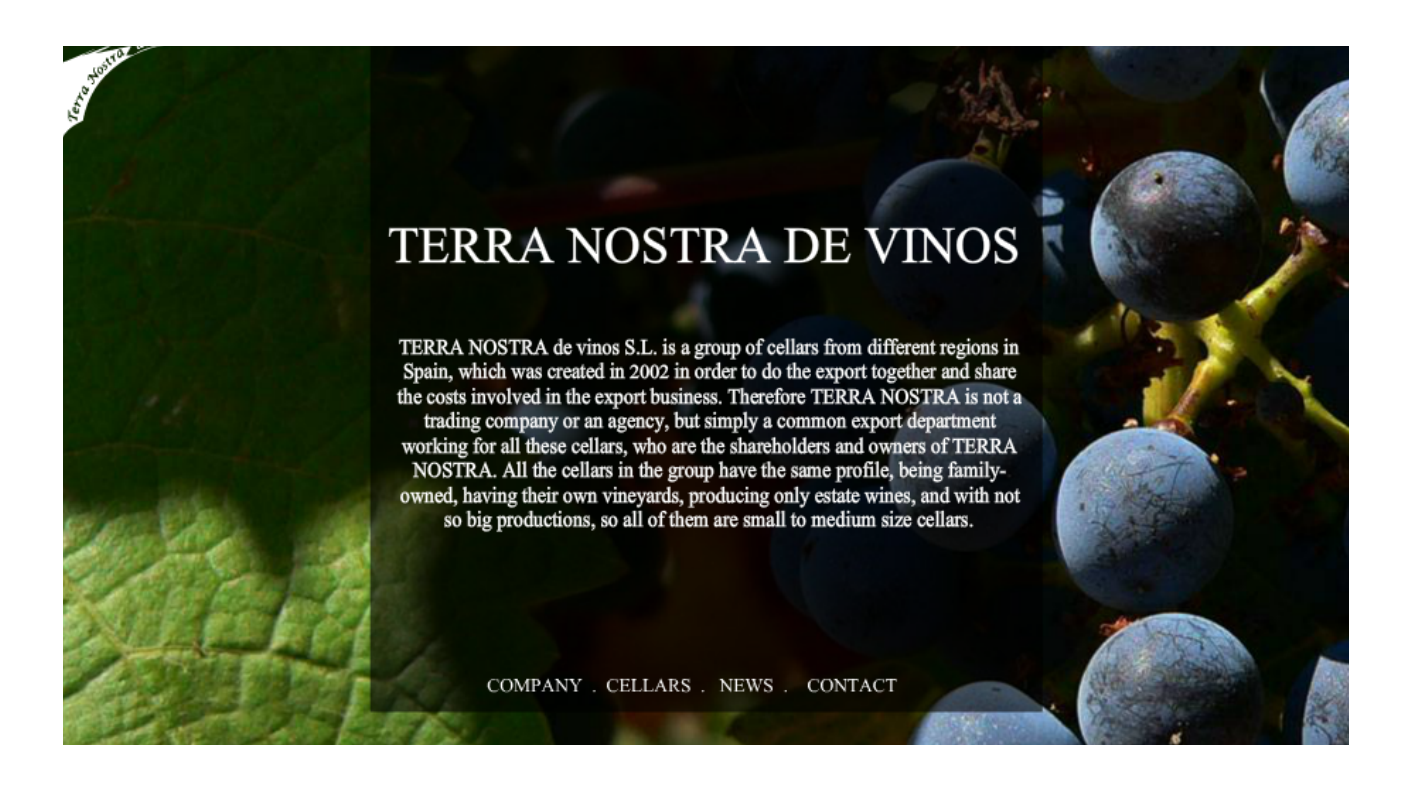

*Il-lustració 1: Manifest del consorci de bodegues "Terra Nostra de Vinos"* 

Actualment el treball de gestió es realitza amb fulls de calcul i un programa de comptabilitat, sent una feina a vegades molt laboriosa que limita la disponibilitat d'informació per gerència i la expansió del negoci.

El projecte pretén avaluar la viabilitat de les solucions ERP opensource amb programació a mida per un professional independent al realitzar una implementació real d'un ERP d'aquestes característiques.

## **JUSTIFICACIÓ**

La decisió de optar per una solució opensource gestionada per un professional independent es motivada per una banda per la dimensió i la situació econòmica de la empresa que no fa recomanable una gran inversió en software a mida, i per un altra la dificultat de trobar dins dels ERP comercials oferts en la zona, la opció d'una adaptació satisfactòria dins de les limitacions econòmiques esmentades (segons declaració dels representants de la empresa). Per tant, un dels factors principals es el cost i l'altre es la correcta adaptació del proces de control de comandes i facturació del consorci de bodegues amb els objectius de estalviar temps de gestió, millorar la qualitat del servei i, sobretot, suplir les necessitats en "Bussines Intelligence" (http://en.wikipedia.org/wiki/ Business intelligence) per part de gerència.

Aquest factors resulten en un cas interessant per seguir la implementació de la solució ERP i avaluar el resultat, el nivell de satisfacció del client i les garanties de continuïtat en suport del programari de una solució opensource implementada per un professional "freelance" [\(http://en.wikipedia.org/wiki/Freelancer](http://en.wikipedia.org/wiki/Freelancer))

### **OBJECTIUS**

Els objectius del projecte son per una banda, determinar les necessitats de la empresa, escollir el programari ERP adequat, adaptar-lo als requeriments particulars de la empresa mitjançant programació a mida i fer la instal·lació automatitzant, en lo possible, la incorporació de les dades actualment en us en varies fulles de calcul.

Per un altra banda l'objectiu del projecte inclou una breu avaluació de tot el proces efectuat per un professional freelance i les avantatges/desavantatges respecte a una solució empresarial.

### **ENFOCAMENT**

El enfocament del projecte s'orienta en la descripció dels passos seguits per assolir els objectius, la realització del mòdul a mida e il·lustrar les contingències trobades i les solucions aportades per a que serveixin de guia i donar perspectiva per a casos similars.

## **FACTORS D'EXIT**

El factors d'exit comprenen la instal-lació d'un Erp que s'adapti als requisits de la empresa i que faciliti una feina que ara es duu a terme en fulles de calcul, proveint a gerència d'una

eina d'obtenció d'informació ràpida. Tot això abans del 2015 per a començar el exercici amb el nou programari, implicant la incorporació de les dades en us actualment i la formació del personal.

# **MÈTODE SEGUIT**

La metodologia seguida ha estat determinada per les problemàtiques de la empresa, les necessitats de temporització del projecte i les incidències e imprevistos que han anat sorgint.

Les diferents fases es divideixen en dos parts principals, la part del projecte inicial i la part en que les incidències impliquen amplien i modifiquen substancial-ment el projecte inicial, i son de manera general:

Primera part:

- Estudi preliminar de les necessitats de la empresa
- Elaboració del pla de treball
- Estudi de les necessitats de la empresa
- Estudi de la informació recollida
- Escollir programari i eines
- Anàlisi de la programació a mida i costos
- Presentació proposta
- Desenvolupament àgil

#### Segona part:

- Gestió de incidències i endarreriments:
	- Trasllat de la empresa
	- Incidències personals i empresarials
	- Nous actors decisius i ampliació significativa de les necessitats
- Nou anàlisi de la programació a mida
- Revaluació de la proposta atenen als factors crítics d'exit
- Ampliació del desenvolupament
- Instal·lació en el "núvol"
- Importació de dades
- Formació
- Redacció final de la memòria

### **PRODUCTES OBTINGUTS**

A la conclusió del projecte s'obté un mòdul a mida opensource d'Odoo (OpeneErp) que permet la gestió d'un sector particular de negoci, el de un consorci orientat principalment a la gestió de les exportacions de petites empreses productores de vi i oli d'oliva, actuant com a mitjancers a comissió encarregats de les comunicacions, requisits i seguiments entre clients internacionals i bodega.

El mòdul s'inclou amb tot el font i complert per la seva instal·lació i funcional a la versió [entregada en el àmbit d'aquest projecte atenen a la llicencia AGPL d'Odoo \(http://](http://www.affero.org/oagpl.html) www.affero.org/oagpl.html).

Memòria **9** 

No s'inclou cap dada atenen a la llei de protecció de dades i per raons obvies de privacitat. (http://www.leydeprotecciondedatos.net)

# **PRIMERA PART**

## **PRESA DE REQUISITS**

Per a la pressa de requisits es van realitzar dues reunions amb José Cantó, Gerent i Andrea, Cap d' administració:

La empresa es dedica a la venda de vins a nivell internacional en dos models de negoci: Per una banda com agents comercials a comissió, i per l'altra, com a distribuïdors venen stock propi.

La venda des-de stock correspon a un model típic, amb venedors propis o externs, gestió de comandes, factures, cobraments, compres, pagaments, magatzem, seguiment de clients i liquidació de comissions.

La venda a comissió, que es, ara per ara, la principal font d'ingressos, correspon a la gestió de les exportacions d'un consorci de petites bodegues nacionals, principalment ubicades en la Comunitat Valenciana, productores de vi, en la qual ells actuen com a comissionistes amb una serie d'agents externs o propis, promocionant els productes de les petites bodegues i oferint al client internacional la possibilitat d' comprar aquests productes.

Sobre la venda des-de stock no es planteja cap particularitat, es comenta que els programaris ERP que els han estat oferts compleixen amb les seves relativament modestes necessitats de gestió en aquest respecte.

Tanmateix la venda a comissió te un requisits particulars: ha d'incloure la gestió de comandes del client, comanda que es passa a la bodega que realitzarà la venda en un format intern estandarditzat (es proveeix d'un exemple), per després fer un seguiment de la transacció per tal de facturar les comissions a les bodegues una vegada aquestes hagin rebut els pagaments dels clients generant les factures, agrupant o no comandes per bodega i naturalment amb els corresponents apunts comptables. El proces de entrada de comandes i seguiment l'ha de poder executar qualsevol usuari fins a la generació d'un esborrador de factura a la bodega per comanda, però la generació de la factura, agrupada o no, definitiva només estarà al abast d'usuaris privilegiats.

S'expressa el especial interès en tindre una informació exhaustiva de les comandes a comissió, tal i com es sol obtindré de les vendes d' stock, i obtindre informes de vendes per productes, bodegues, agents i clients, poden una societat concreta funcionar amb els dos models de negoci o només en un.

#### Menció especial té la gestió dels agents:

Ni han agents externs dels quals només s'ha de tindre en consideració la comissió que els pertany de cara al calcul de la comissió a liquidar a la bodega per la empresa, que serà sempre amb el import resultant de descomptar les comissions dels agents, sense en cap cas, intervindre en la liquidació de la comissió del agent que ell facturarà directament a la bodega.

De altres agents si es liquiden les comissions des-de la empresa i la seva comissió es una part de la comissió de que la empresa carrega a la bodega.

Es proporciona exemple de les fulles de calcul actual en us per la empresa per gestionar les comandes a comissió.

# **SELECCIÓ ERP**

La viabilitat de satisfacció dels requisits en un cost mínim depèn del nivell de modificació necessari del programari original tant com de la facilitat d' aprenentatge del nou programari per part del usuari.

Tenint en compte aquest factors sembla raonable limitar la proposta a plataformes ERP opensource, actuals, amb un ampli suport de localització lo mes propera possible, d'interface intuïtiva, adaptades als requisits d' administració i comptabilitat espanyols i amb una estructura interna modular i orientada a objectes que faciliti la adaptació del programari sense per això limitar la actualització ni suport del programari estan-dar.

 Entrar en un exhaustiu anàlisi de cada opció disponible cau fora del àmbit d'aquest treball, tanmateix ja es coneixen dos ERP opensource, OPenErp(Odoo) i OpenBravo, com a populars i també es te coneixements de la seva instal·lació i programació. Com a recolzament es pot fer una busque-da web i filtrar en raó a la seva presencia a espanya, la vitalitat del projecte, si ni ha un model establert de negoci per a empreses proveïdores de solucions amb el ERP. Per aquest propòsit es consulten rankings, internacionals i espanyols:

En <http://www.axzm.com/top-open-source-erp-software> destaquen OpenErp(Odoo) i [OpenBravo, i també en http://www.e-global.es/erp/10-programas-erp-software-libre-y](http://www.e-global.es/erp/10-programas-erp-software-libre-y-gratis-para-pymes.html)gratis-para-pymes.html .

En <http://www.chuckboecking.com/blog/bid/178002/Most-Popular-Open-Source-ERP> destaca OpenBravo i ADempiere, tanmateix les estadístiques van en raó de descarregues i es fa constància que OpenErp no està allotjat en els servidors.

Si es miren els "partners" a Espanya de cada plataforma accedint a les corresponents [URL \(h](https://www.odoo.com/partners/country/spain-67)[ttp://www.openbravo.com/es/partners/partners-finder](http://www.openbravo.com/es/partners/partners-finder/)[/ , https://www.odoo.com/](https://www.odoo.com/partners/country/spain-67) partners/country/spain-67):

Tenim que OpenBravo presenta 22 Partners a Espanya, els mes propers de la empresa es situen al nord de Valencia.

Tanmateix Odoo presenta 16 partners a Espanya, amb presencia a Valencia, Murcia i un en la mateixa població d' Alcoi.

En quant al entorn de desenvolupament es especialment atractiu amb el llenguatge de programació sent python en comptes de java-tomcat com es el cas de la majoria d' opensource ERPs, inclòs openBravo, per la simplicitat de la programació i del entorn i la no dependència de l' us de una màquina virtual java.

També es troba Odoo mes que suficient per proveir les necessitats de gestió de la empresa, poden configurar-se a un perfil molt ajustat sense necessitat de tindre un excés d' opcions no utilitzades. El aspecte visual del interfície també es considera, sent Odoo molt atractiu i user friendly segons la pròpia impressió del client.

Memòria de la componentación de la componentación de la componentación de la componentación de la componentación de la componentación de la componentación de la componentación de la componentación de la componentación de l

Per tot això s'escull Odoo com ERP opensource i es considera que el projecte es viable amb un grau de modificació del programari per determinar exactament, però en primera impressió es considera raonable.

# **ANÀLISI INSTAL-LACIÓ**

Hardware i S.O.:

Actualment la empresa disposa d'un servidor en ms windows 7 (http:// [windows.microsoft.com/en-us/windows/windows-help#windows=windows-7\)](http://windows.microsoft.com/en-us/windows/windows-help#windows=windows-7), amb processador Intel i-7 16GB ram, i 512GB de disk dur ssd, en el que es pot instal·lar una màquina virtual amb el programari VirtualBox ([https://www.virtualbox.org\)](https://www.virtualbox.org) amb el sistema operatiu Ubuntu 14.04 (<http://www.ubuntu.com>) on instalar el servidor Odoo. La decisió de instalar una màquina virtual com a servidor be donada per la facilitat d' escalabilitat que dona un entorn virtual, la facilitat de fer un backup complet de la instal·lació, i la comoditat a la hora de poder portar els components de la instal·lació en gran part ja preparats reduint-se el temps empleat a les oficines del client limitant la disrupció que això por comportar. (http://www.datapipe.com/blog/2014/04/23/benefits-challenges-virtualmachine-hosting/)

Programari:

Com la empresa gestiona ventes, compres, magatzem, agents comissionistes, comptabilitat i seguiment de clients s' instal·la Odoo estàndard amb els següents mòduls:

Comptabilitat,Vendes,Compres, CRM, Comissions Agents, CRM, Magatzem, Comptabilitat Analítica.

-La comptabilitat s' instal·la escollint el pla comptable espanyol per a pymes.

#### Amb les següents configuracions:

(Vendes)

-"Generar facturas después y basadas en órdenes de entrega"

- -"Usar tarifas para adaptar los precios a cada cliente"
- -"Permitir diferentes direcciones para la entrega y la factura"
- -"Lanzar órdenes de entrega automáticas desde los pedidos de venta"
- -"Permitir diferentes unidades de medida"

-"Permite establecer un descuento en las líneas de los pedidos de venta"

Per els requisits no coberts en el estàndard i que constitueixin la part més important del negoci, s'analitza l' elaboració d'un mòdul Odoo a mida per la gestió particular del consorci de bodegues que anomenarem "Cellar Commissions", el mòdul es realitzarà en els textos visibles "labels" anglès, el llenguatge base d´Odoo (excepte per el imprès a mida de comanda), i s´ acorda no fer els fitxers de traducció al castellà per raons d´estalvi i per el inherent coneixement del idioma anglès dels usuaris del mòdul.

## **ANÀLISI INICIAL MÒDUL A MIDA**

El anàlisi inicial es va orientar a fer un prototip, sense incloure tots els camps informatius necessaris per els impresos però si la estructura bàsica de funcionament del mòdul i el calcul de les comissions.

### **Casos d'us**

**Recollir comanda per a bodega Actor principal:** Usuari administració **Nivell:** Usuari **Àmbit:** Gestió de vendes **Escenari principal d´èxit:** 1. L´ usuari entra la comanda-prefactura indicant client i bodega 2. Es verifiquen les dades 3. Es modifiquen les dades si escau

4. Es confirma la comanda

#### **Escenaris alternatius:**

4a. S´anul·la la comanda

#### **Enviar comanda a bodega**

**Actor principal:** Usuari administració **Nivell:** Usuari **Àmbit:** Gestió de vendes **Escenari principal d´èxit:** 1. L´ usuari imprimeix la comanda 2. S´ envia la comanda en paper o per email

#### **Entrar esborrador factura-bodega**

**Actor principal:** Usuari administració **Nivell:** Usuari **Àmbit:** Gestió de vendes **Escenari principal d´èxit:**

- 1. L´ usuari determina que la bodega a facturat
- 2. Es crea el esborrador de la factura de comissions

**Marcar en factura-bodega que la bodega a cobrat Actor principal:** Usuari administració **Nivell:** Usuari **Àmbit:** Gestió de vendes **Escenari principal d´èxit:** 1. L´ usuari determina que la bodega a cobrat

2. Es marca el esborrador de la factura de comissions com a cobrat

#### **Facturar a bodegues es comissions**

**Actor principal:** Usuari administració

#### **Nivell:** Usuari **Àmbit:** Gestió de vendes

- **Escenari principal d´èxit: 1.** Es marquen els esborradors de factura
- 2. Es facturen els esborradors generant factures agrupades o no
- 3. Es validen les factures de comissions
- 4. S' imprimeixen les factures de comissions

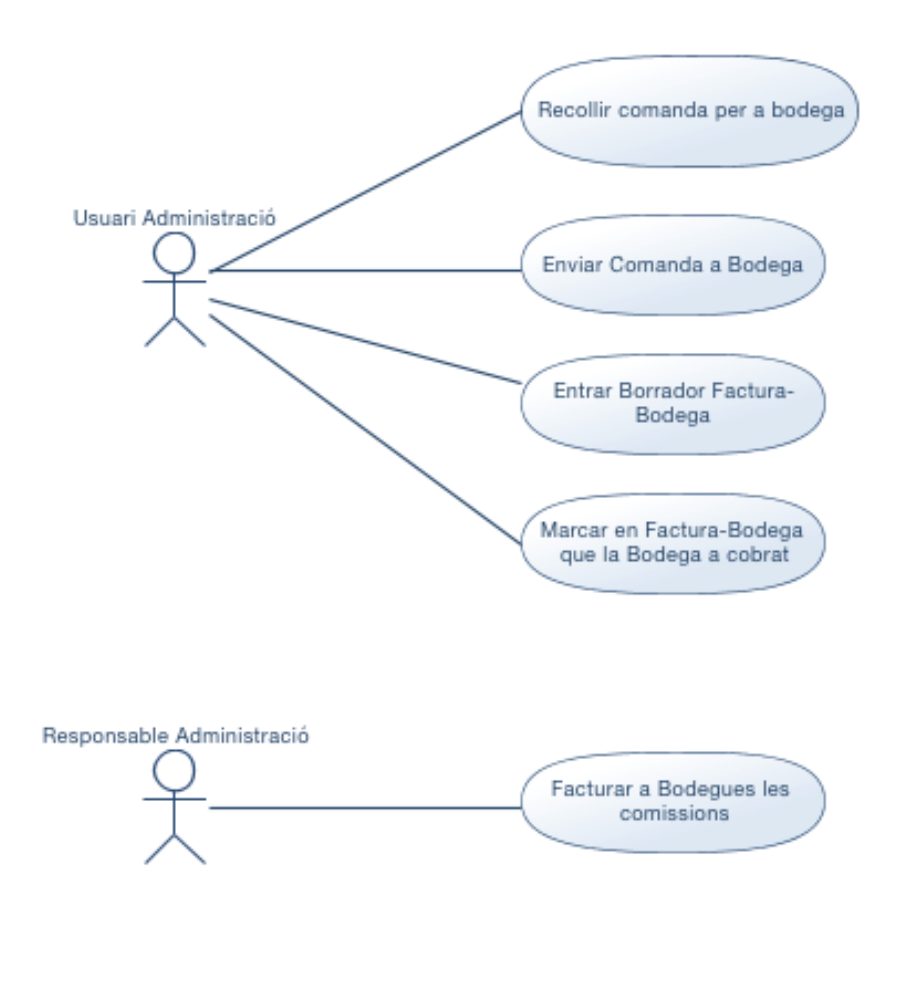

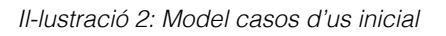

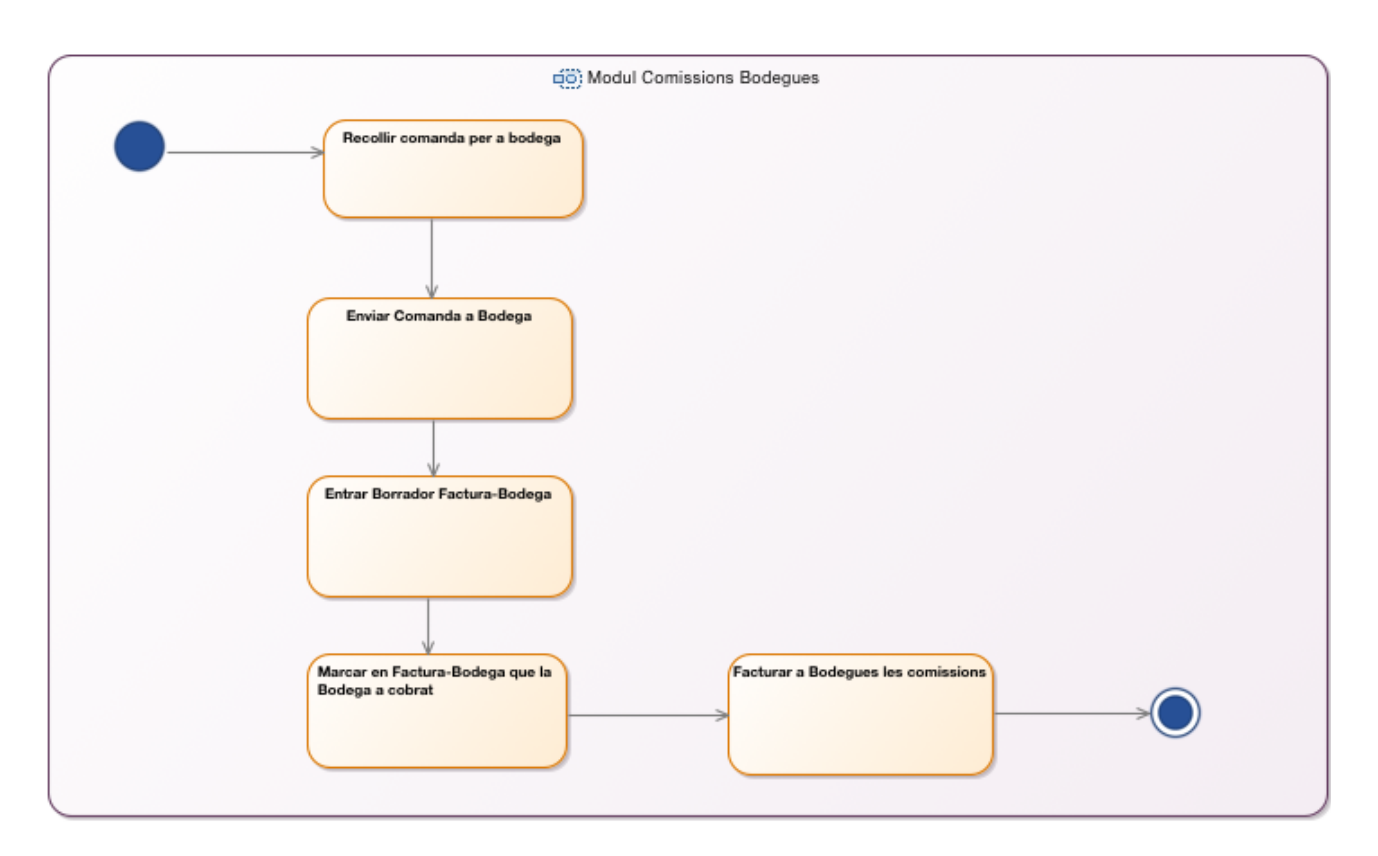

*l-lustració 3 Model d'activitats inicial*

### **Classes**

-ComandaBodega : deriva de les comandes odoo

- -FacturaBodega : deriva de ComandaBodega nombreFactura: Atribut amb el codi de factura donat per la bodega dataFactura: Atribut amb la data de la factura de la bodega vencimentFactura: Atribut amb la data de venciment de la factura de la bodega
- -LíniesFacturaComissió: deriva de les línies de factura d´Odoo

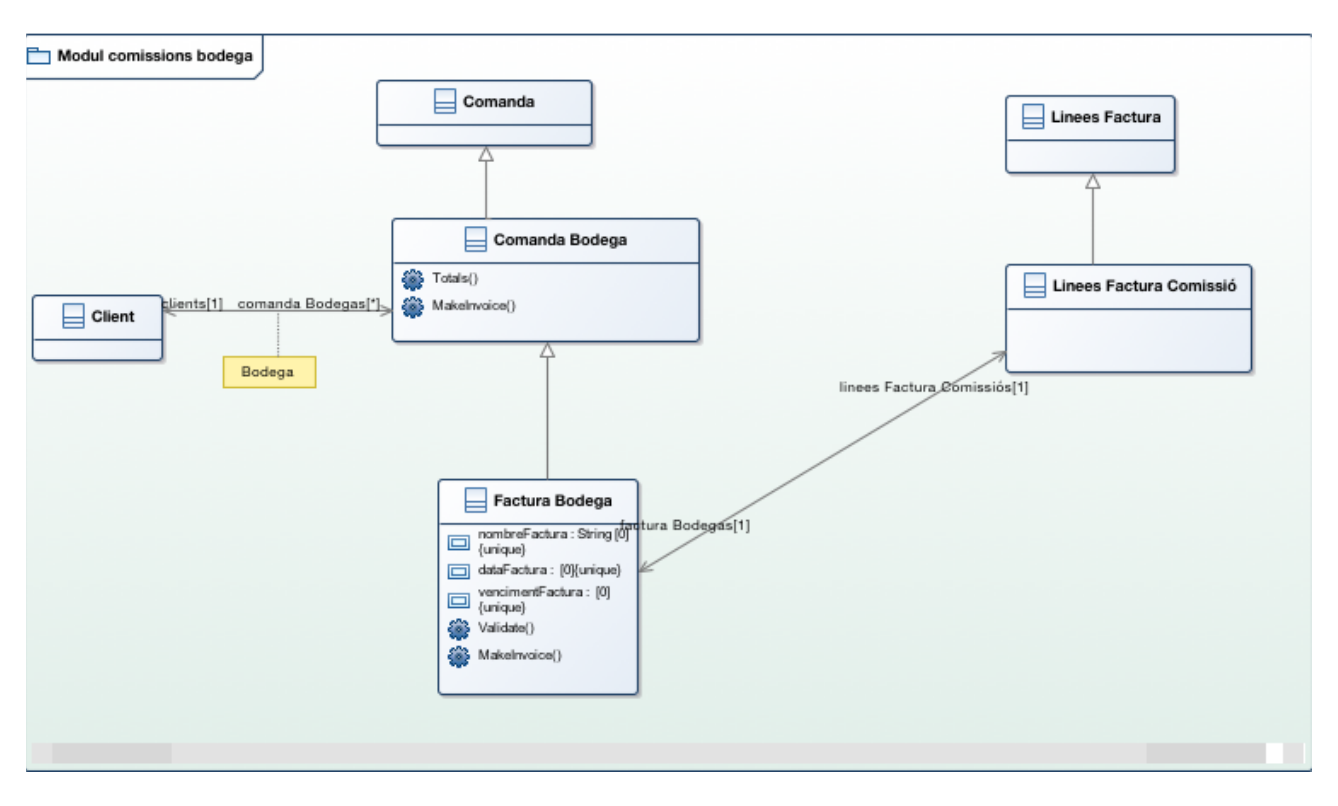

*l-lustració 4 Model de classes inicial*

# **ESTIMACIÓ COSTOS**

Encara que la feina invertida no tindrà un cost real per a la empresa (la inversió de temps la fa el estudiant en el marc del treball de fi de carrera) , sí es presenta un pressupost per a discussió amb gerència. Tanmateix els costos futurs de manteniment, que es deuran contractar fora del àmbit de aquest projecte, no s'inclouen en aquesta estimació que es limita al costos d'implantació.

Programari estan-dar a instal·lar:

Software virtualització "VirtualBox" Sistema operatiu "Ubuntu" en màquina virtual Memòria **19** 

Odoo en Ubuntu

Cost: Software lliure 0 Euros

Mà d'obra:

-Anàlisi 16 hores

-Programació 40 hores

-Instal·lacions e importació de dades 24 hores

-Formació 16 hores

Cost: Total 96 hores a 30 Euros hora 2880 Euros

Preu hora estimat en base a la orientació trobada en el blog "LanceTalent" : "*Mínimo Ratio A***ceptable= 21 – 28 euro/hora x 1,20 = 25-33 euro/hora"**

"LanceTalent","Sé rentable calculando el precio mínimo de tu hora freelance",http:// [www.lancetalent.com/blog/se-rentable-calculando-el-precio-minimo-de-tu-hora-freelance/,](http://www.lancetalent.com/blog/se-rentable-calculando-el-precio-minimo-de-tu-hora-freelance/) 29 d'Agost de 2014

## **PROTOTIP**

Seguint la planificació es va preparar un prototip semi-funcional per presentar en la reunió a concertar per tal de ajustar el anàlisi a partir de una visió concreta del possible producte per part del client.

El prototip presenta la possibilitat de entrar comandes a bodega indicant en una comanda estàndard la relació a una bodega i habilitant la opció de facturar aquestes comandes calculant les comissions dels agents i, el més important, la comissió a facturar que inicialment es fa en un percentatge fixe darrera del calcul de la comissió dels agents que es defineix en el mòdul de agents a comissió.

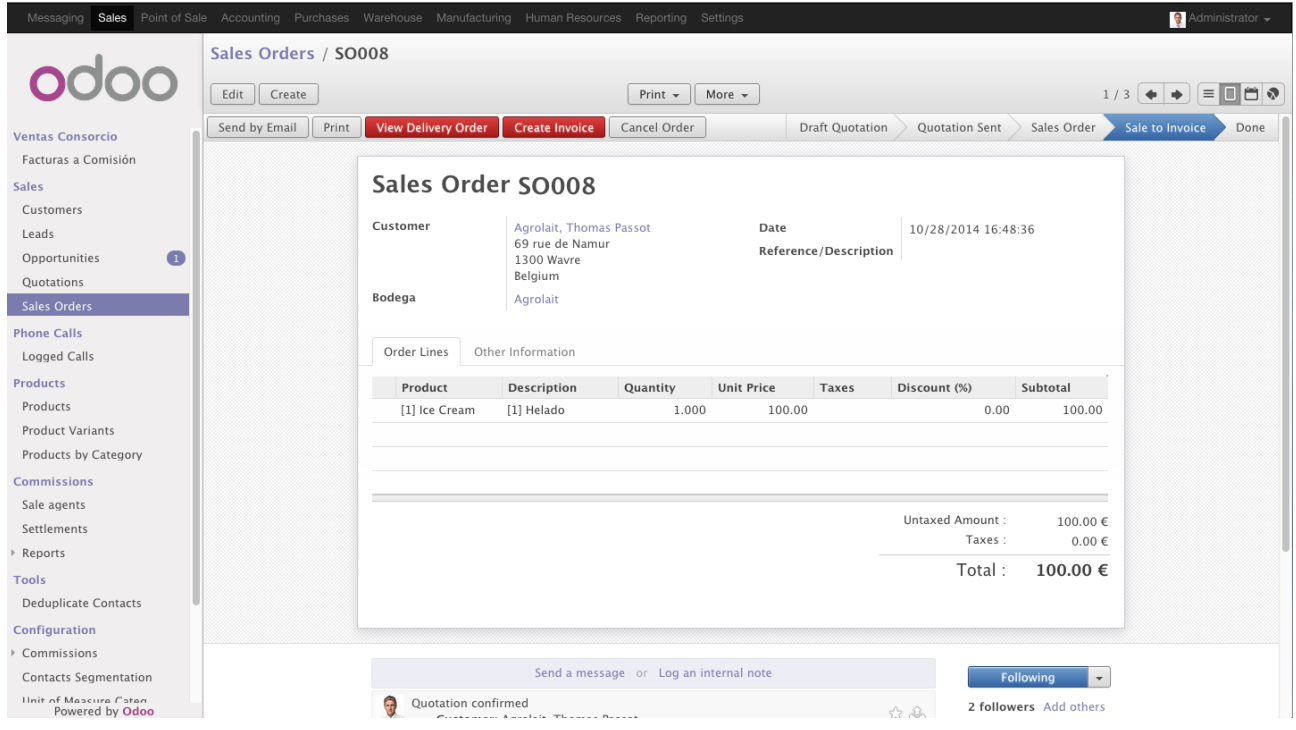

*l-lustració 5 Pantalla comandes bodega*

#### Memòria 21

| Messaging Sales Point of Sale Accounting Purchases Warehouse Manufacturing Human Resources Reporting Settings |                 |                        |                                                      |                                              |                                           |                        |                                                         |                                                                          |                     | Administrator $\rightarrow$ |
|----------------------------------------------------------------------------------------------------|-----------------|------------------------|------------------------------------------------------|----------------------------------------------|-------------------------------------------|------------------------|---------------------------------------------------------|--------------------------------------------------------------------------|---------------------|-----------------------------|
| Facturas C / Invoice                                                                                          |                 |                        |                                                      |                                              |                                           |                        |                                                         |                                                                          |                     |                             |
|                                                                                                    | Create<br>Edit  | More $\sim$            |                                                      |                                              |                                           |                        |                                                         | $1/9$ $\leftrightarrow$ $\Rightarrow$ $\boxed{=}$ $\boxed{=}$ $\bigcirc$ |                     |                             |
| <b>Ventas Consorcio</b><br>Facturas a Comisión                                                                |                 | Invoice                |                                                      |                                              |                                           |                        |                                                         |                                                                          |                     |                             |
| <b>Sales</b><br>Customers<br>Leads                                                                            |                 | Bodega                 | Agrolait<br>69 rue de Namur<br>1300 Wavre<br>Belgium |                                              | <b>Invoice Date</b><br>Journal<br>Account |                        | Sales Journal - (test) (EUR)<br>430000 Clientes (euros) |                                                                          |                     |                             |
| $\bullet$<br>Opportunities<br>Quotations                                                                      | Cliente Factura |                        | 1300 Wavre                                           | Agrolait, Michel Fletcher<br>69 rue de Namur |                                           | <b>Source Document</b> |                                                         |                                                                          |                     |                             |
| Sales Orders<br><b>Phone Calls</b><br>Logged Calls                                                            |                 | <b>Fiscal Position</b> | Belgium<br>Régimen Nacional                          |                                              |                                           |                        |                                                         |                                                                          |                     |                             |
| <b>Products</b>                                                                                               |                 | <b>Invoice Lines</b>   | Other Info<br>Agente                                 | Payments                                     |                                           |                        |                                                         |                                                                          |                     |                             |
| Products<br><b>Product Variants</b>                                                                           |                 | Product                |                                                      | Description                                  |                                           |                        | Quantity Unit Price Discount (%) Taxes                  |                                                                          | Amount              |                             |
| Products by Category                                                                                          |                 | White)                 | [A2325] iPad Retina Display (32 GB,                  | [A2325] Pantalla iPad<br>Retina              | 1.000                                     | 750.00                 | 0.00                                                    |                                                                          | 750.00              |                             |
| <b>Commissions</b><br>Sale agents                                                                             |                 |                        |                                                      |                                              |                                           |                        |                                                         |                                                                          |                     |                             |
| Settlements<br>Reports                                                                                        |                 |                        |                                                      |                                              |                                           |                        |                                                         |                                                                          |                     |                             |
| <b>Tools</b>                                                                                                  |                 |                        |                                                      |                                              |                                           |                        |                                                         | Bruto:                                                                   | 750.00              |                             |
| <b>Deduplicate Contacts</b><br>Configuration                                                                  |                 |                        |                                                      |                                              |                                           |                        | A Facturar:<br>Subtotal:                                |                                                                          | 75.00 €<br>825.00 € |                             |
| Commissions                                                                                                   |                 |                        |                                                      |                                              |                                           |                        | Comision agente:                                        |                                                                          | 82.50 €             |                             |
| Contacts Segmentation                                                                                         |                 |                        |                                                      |                                              |                                           |                        |                                                         | Tax:                                                                     | $0.00 \in$          |                             |
| Ilnit of Measure Caten<br>Powered by Odoo                                                                     |                 |                        |                                                      |                                              |                                           |                        | Total:                                                  |                                                                          | 825.00€             |                             |

*l-lustració 6 Pantalla de esborrador de factura de bodega*

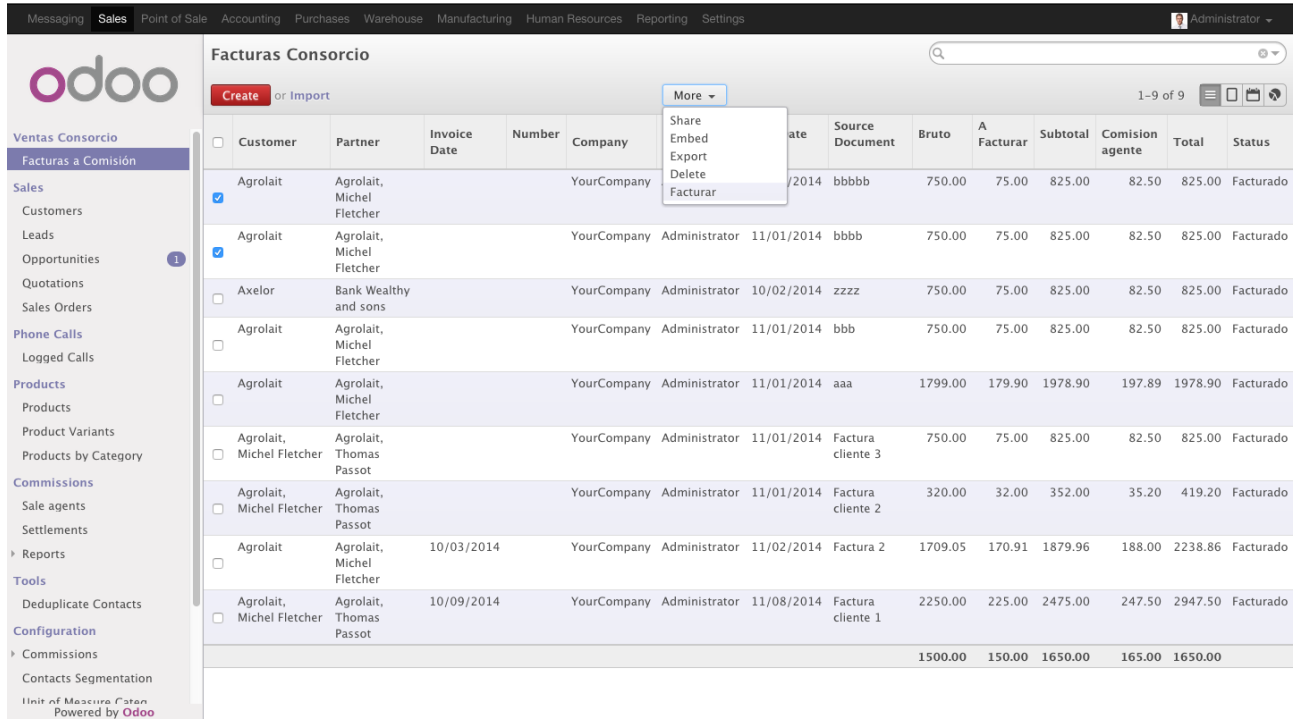

*l-lustració 7 Pantalla de selecció de factures de bodega per facturar comissions* 

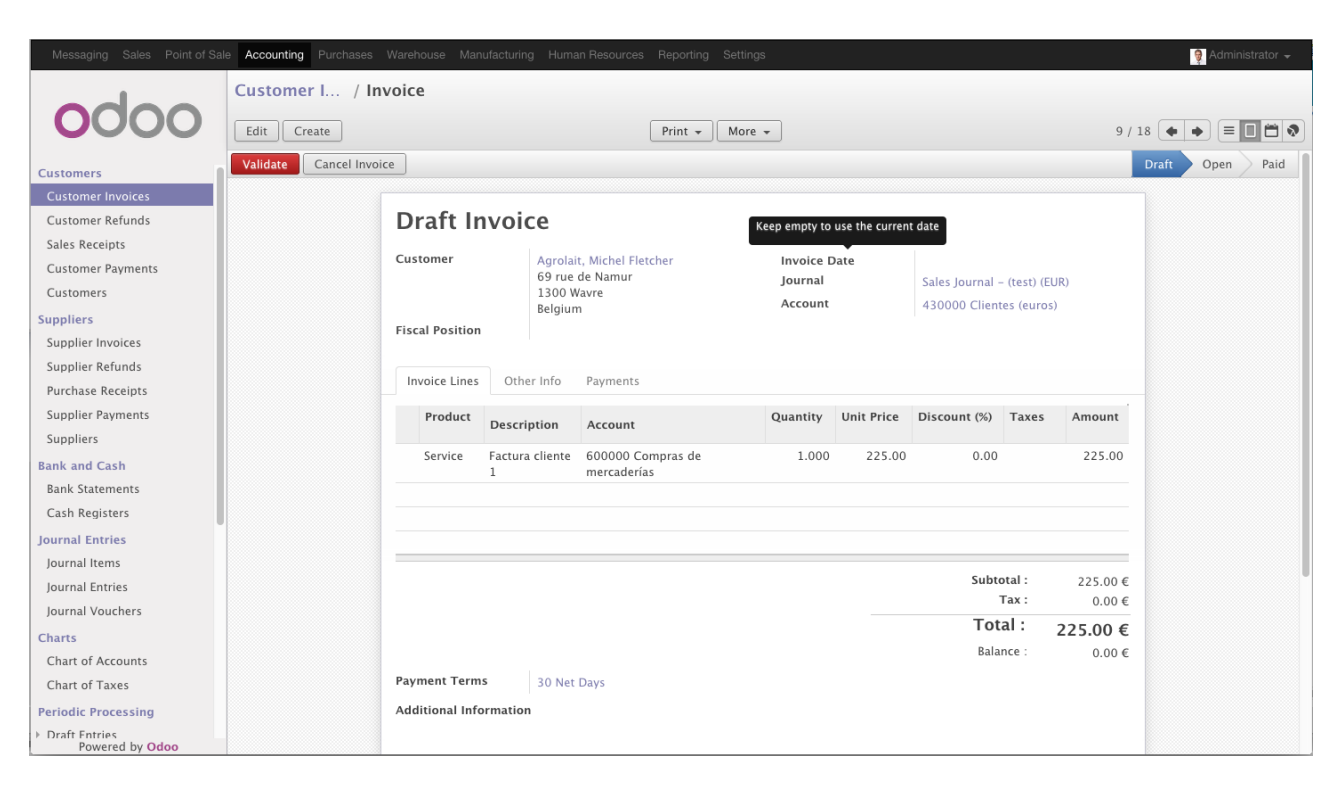

*l-lustració 8 Pantalla de la factura de comissions*

# **SEGONA PART**

# **PRESENTACIÓ PROTOTIP**

En la presentació del prototip van intervenir Andrea (la responsable d'administració) i el gerent. El prototip va permetre definir mes acuradament les necessitats de administració i es van definir els requisits de workflow, indicant els estats de una comanda com enviada a la bodega, facturada per la bodega, cobrada per la bodega, punt en el qual ja es pot facturar la comissió.

Es va acordar una segona reunió amb el prototip ajustat amb aquestos estats de comanda, que es van fer modificant els estats derivats de la comanda estàndard d' Odoo.

### **INCIDÈNCIES**

La reunió per validar el prototip amb els estats de comanda va ser endarrerida aproximadament un més per raons de trasllat de les oficines de la empresa i viatges del gerent.

En la reunió i va a haver la presencia de nou actors implicats en la gestió de la empresa i la expressió per part de gerència d'un nou enfocament del programari, ampliat-se per a la secció de la empresa encarregada del seguiment de les comandes de bodega, secció que a la vegada re-defineix els requisits, relegant els anteriors a ser una versió massa simplificada.

### **REQUISITS AMPLIATS**

En reunions amb el equip administratiu encarregat de recollir les comandes, i posteriors comunicacions, es va determinar la necessitat de incloure una serie considerable de camps necessaris per els diferents requeriments d'exportació segons els clients, també una serie de camps de control en la comanda degut a les incidències habituals en la gestió i seguiment de les mateixes, com coordinar les dades de preparació del producte per la bodega, les particulars necessitats de etiquetatge i documentació per cada client, les entregues a transport i la recepció per el client, les modificacions de les comandes en el últim moment i control de estat modificat, la gestió de pagaments del client a la bodega amb diverses formes de pagament i possibilitat de fraccionament de una comanda en varies factures amb pagaments independents.

Tanmateix el calcul de les comissions es va determinar per taules dependents del client, el producte i l'agent si escau, a més a més de un tipus genèric con-figurable i mantenint la possibilitat de modificació per cada comanda en concret. I mes important, el fet que les comissions passen a calcular-se per agent i empresa per cada línia de comanda, poden variar en cada una de les línies.

Un altre requisit va ser la necessitat de que el sistema d'email i la generació del imprès pdf de la comanda per a la bodega, en comptes de crear un fitxer amb un nom genèric per tipus d'imprès el crees amb el codi de la comanda.

La preparació de un imprès a mida per la comanda a bodega que inclou totes les possibilitats, segons els nous camps, que ara es gestionen a mà en fulles Excel, va ser un altre requisit que va requerir un nivell de discussió llarg, com ho va ser el tema de la importació de dades a partir de les fulles d'Excel.

Es va requerir, finalment, incloure els canvis d'estat i control de les comandes en el

#### sistema de notificacions de seguiment per email internes d' Odoo.

## **ANÀLISI MÒDUL A MIDA**

### **Casos d'us**

**Recollir comanda per a bodega**

**Actor principal:** Usuari administració **Nivell:** Usuari

**Àmbit:** Gestió de vendes

#### **Escenari principal d´èxit:**

- 1. L´ usuari entra la comanda de la bodega
- 2. Es verifiquen les dades
- 3. Es modifiquen les dades si escau
- 4. Es confirma la comanda

#### **Escenaris alternatius:**

4a. S´anul·la la comanda

#### **Enviar comanda a bodega**

**Actor principal:** Usuari administració **Nivell:** Usuari **Àmbit:** Gestió de vendes **Escenari principal d´èxit:** 1. L´ usuari imprimeix la comanda

2. S´ envia la comanda en paper o per email

#### **Gestionar enviament de productes**

**Actor principal:** Usuari administració **Nivell:** Usuari **Àmbit:** Gestió de vendes **Escenari principal d´èxit:**

- 1. L´ usuari indica en la comanda les dates previstes de recollida
- 2. Es modifiquen les dades i notes addicionals si escau
- 3. Es re-envia la comanda, si escau, entrant les dades de control
- 4. Es controlen les dades d´enviament (opció d´avís)
- 5. S' indica la dada d' enviament real

#### **Escenaris alternatius:**

1a. S´anul·la la confirmació de la comanda

#### **Gestionar Pagaments a la Bodega**

**Actor principal:** Usuari administració **Nivell:** Usuari **Àmbit:** Gestió de vendes **Escenari principal d´èxit:**

1. Es recullen les dades relatives a la o les factures que la bodega a emès en relació a la comanda i s' avança en el workflow a facturada en bodega

- 2. Es controlen per llistat i per calendari els venciments i s' indican els cobraments
- 3. S' avança a estat de cobrada en el workflow

#### **Escenaris alternatius:**

2a. S´anul·la el estat de facturada a bodega

#### **Enviar comandes cobrades per la bodega a Facturació**

**Actor principal:** Usuari administració **Nivell:** Usuari **Àmbit:** Gestió de vendes

#### **Escenari principal d´èxit:**

1. Es factura una o varies comandes de bodega pagades generant un esborrador de factura de comissions

#### **Escenaris alternatius:**

1a. S´anul·la el estat de cobrada per la bodega

#### **Facturar a Bodegues les comissions**

**Actor principal:** Responsable administració **Nivell:** Usuari **Àmbit:** Gestió de vendes i comptabilitat **Escenari principal d´èxit:**

1. Es confirmen agrupant-los o no per bodega els esborradors de factures de comissions

#### **Escenaris alternatius:**

1a. S´anul·len els esborradors de factures de comissions

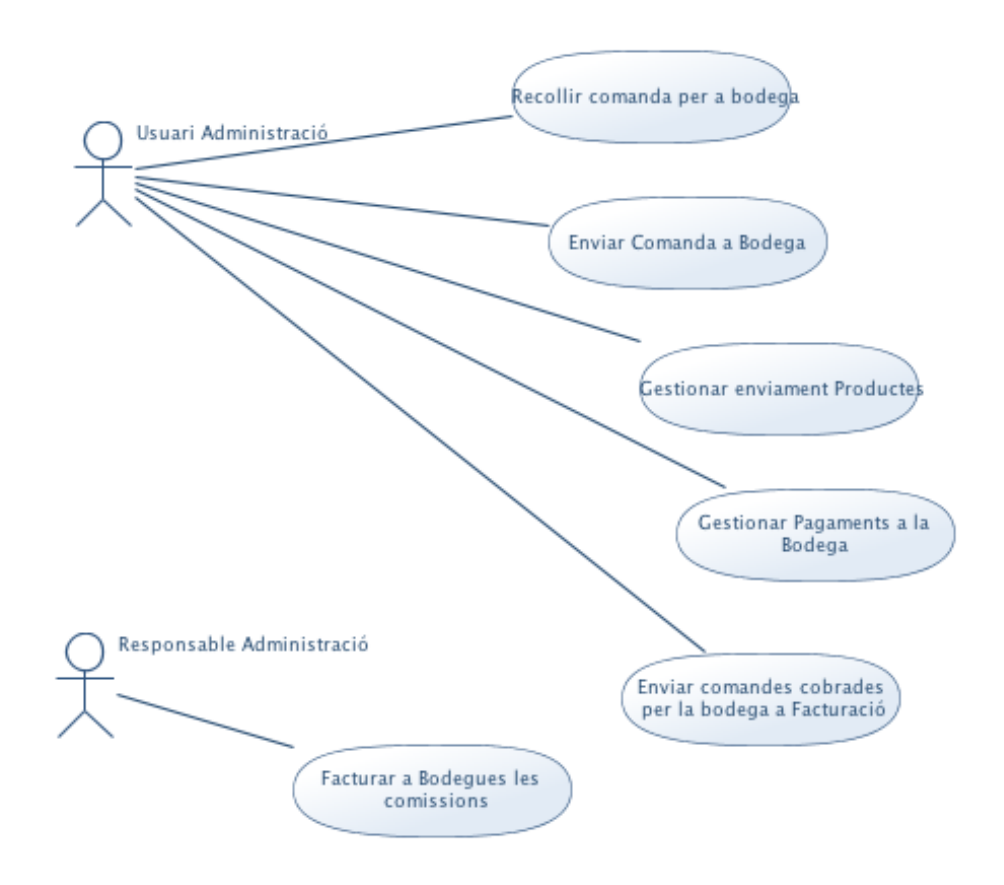

*l-lustració 9 Model de casos d'us* 

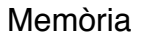

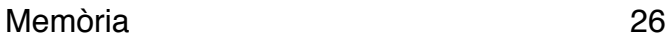

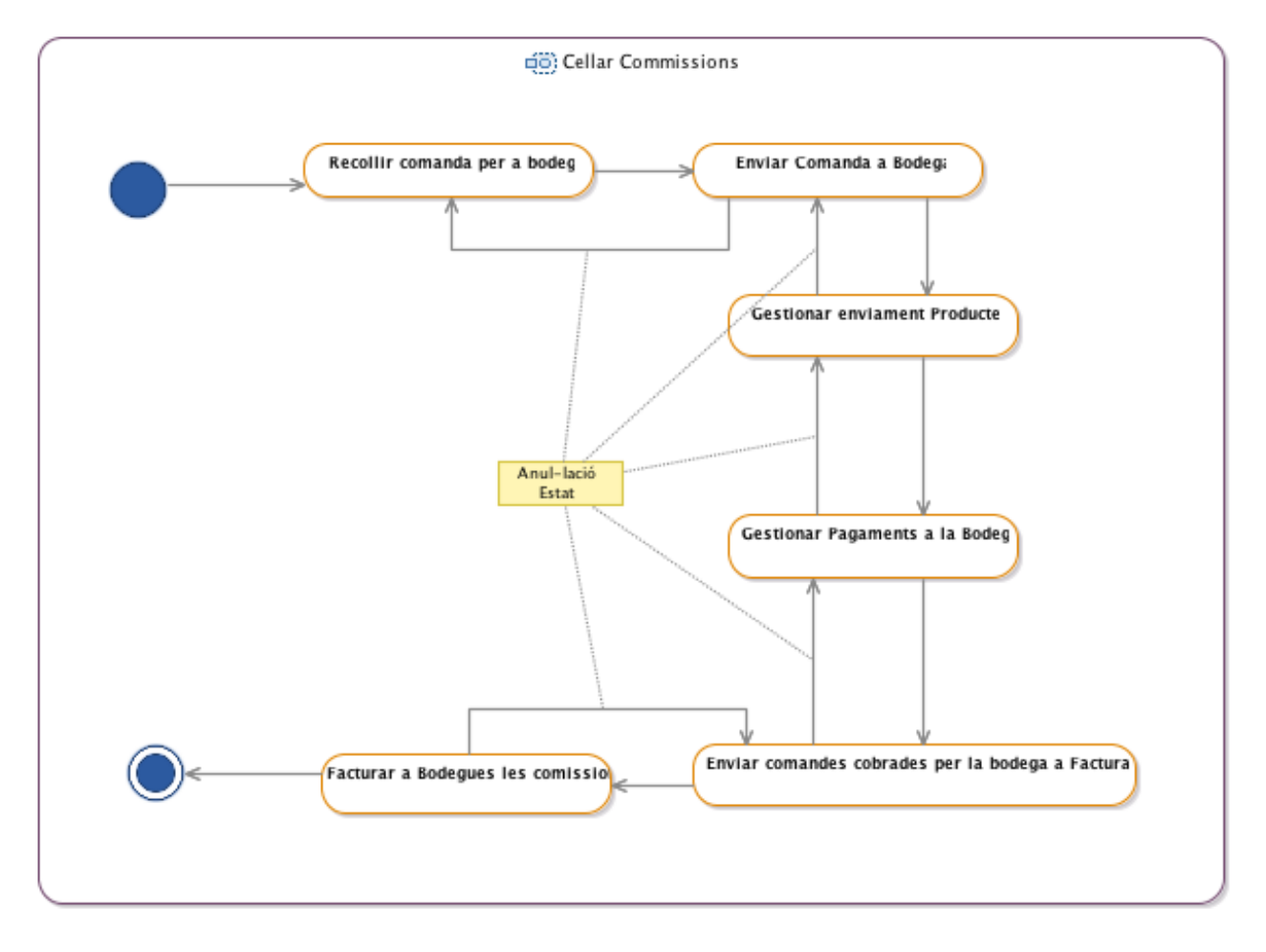

*l-lustració 10 Model d´activitats*

#### **Classes**

Nota: Es fa servir la convenció Odoo per els noms.

Nom: sale\_order (Comanda de Bodega), *deriva de sale.sale\_order (Comanda Odoo)* Atributs:

 bodega\_fecha\_recogida: Date state: Enumeration {'draft','sent', 'cancel','waiting\_date','progress','cellar\_order','cellar\_invoice','cellar\_paid','manual', 'shipping\_except','invoice\_except', 'done', 'cellar\_done'}, \*track\_visibility amount\_comision: Float (Function), \*track\_visibility import\_license: Char vat: Char accisa: Char tax\_warehouse: Char authorised\_warehouse: Char tipo\_pallets: Char contra\_etiquetas : Text pegatinas\_cajas : Text tipo\_de\_cierre : Char material\_promocional : Char

 grupaje : Char grupaje\_notes : Text informacion\_adicional : Text bodega\_terminos\_entrega: Char bodega\_fecha\_preparacion: Date transportista\_seguimiento: Char bodega\_documentacion: Text bodega\_emcs: Text bodega aviso entrega: Boolean (Function), \*track visibility bodega\_reenviado: Boolean, \*track\_visibility bodega\_notasreenvio: Text facturas\_pagadas: Boolean (Function), \*track\_visibility

Notes:

 "track\_visibility" indica la propietat de seguiment per part del framework Odoo: En cas de canvi del valor de aquest camp en un registre es notifica als usuaris seguidors del registre.

Nom: sale\_order\_line (Línies de comanda de bodega), *deriva de sale.sale\_order\_line (Línies comanda Odoo)*

Atributs:

 discount: Float anyada: Char company\_comision: Float comision\_subtotal: Float (Function)

Nom: facturas\_bodega (Dades de factures de la bodega per comanda) Atributs:

 factura\_bodega\_num: Char factura\_bodega\_date: Date factura\_bodega\_venc: Date importe: Float pagada: Boolean

Nom: sale\_agent (Agent de vendes), *deriva de sale\_agent del mòdul de agents comissionistes* Atributs:

type: Enumeration {'asesor','comercial','employed'}

Nom: sale order line agent (Agents de vendes per linea de comanda) Atributs:

comision\_total: Float (Function)

Nom: product\_product (Productes), *deriva de product.product d´Odoo* Atributs:

sales\_count: Integer (Function) cellar\_count: Integer (Function) anyada: Char

Nom: product\_template (Model de productes), *deriva de product.template d' Odoo* Atributs:

cellar\_count: Integer (Function)

Nom: commission\_client\_product\_agent (Comissions del agent per client i producte)

Nom: commission\_client\_product (Comisions de la companyia per client i producte) Atributs:

commission: Float

Nom: miestado (Estats definibles per l´ usuari de control de comanda) Atributs:

name: Char

Nom: res\_partner (Persones, Entitats, Adreçes …), *deriva de res.partner d' Odoo* Atributs:

 bodega: Boolean import\_license: Char accisa: Char tax\_warehouse: Char authorised\_warehouse: Char tipo\_pallets : Char contra\_etiquetas : Text transportista : Boolean

Nom: terranostravinos\_configuration (Configuració del mòdul), *deriva de res.config.settings d' Odoo*

Atributs:

 porcentaje\_comision: Float dias\_aviso\_entrega: Float

Nom: sale\_report (Vista per generar l' informe de vendes de comissions)

Atributs:

 date: Date date\_confirm: Date anyada: Char product\_uom\_qty: Float price\_total: Float com\_total: Float delay: Float nbr: Integer

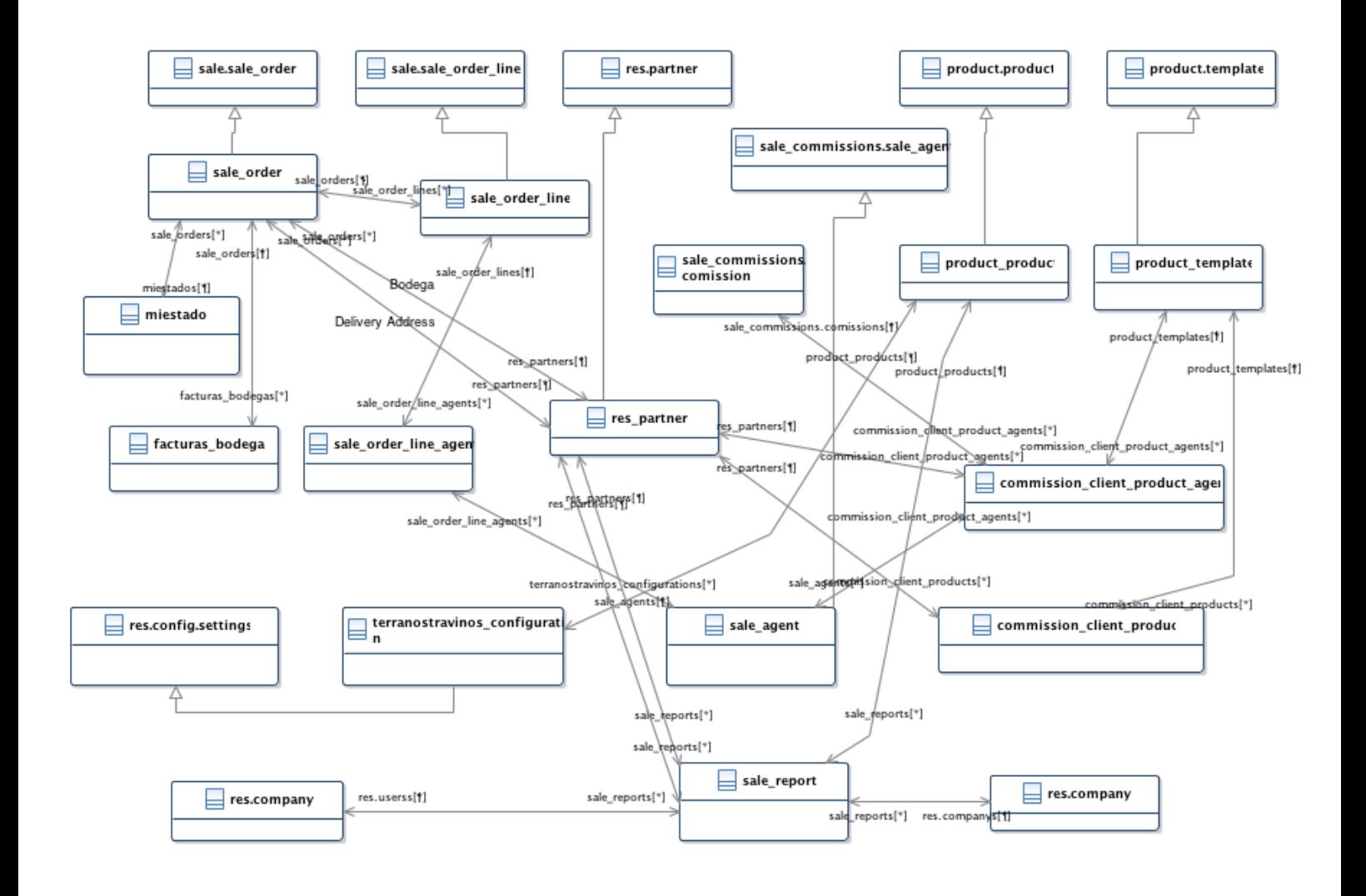

*l-lustració 11 Model de classes mostrant les associacions*

# **ESTIMACIÓ COSTOS**

En aquest punt cal una re-avaluació dels costos ja que la estimació inicial de la programació a mida es clarament insuficient, estimant-se que es dupliquen les hores estimades d' anàlisi i tripliquen les de programació:

-Anàlisi 32 hores

-Programació 120 hores

La ampliació es deu no només a la ampliació de requisits per si mateixa, com a que per recollir-la es van necessitar progressives reunions i converses per arribar a un consens entre els diversos actors, i al fet que la programació es va tenir que reescriure de nou al canviar el plantejament dels càlculs i requeriments de seguiment de les comandes. Tanmateix per dificultats especifiques tècniques relacionades en les limitacions del model de programació d'Odoo, que va implicar més treball de programació del previst. En concret es van tindre que solucionar problemes heretats del modul de comissions, problemes en les actualitzacions de les taules de defectes en les línies al canviar a posteriori elements de les capçaleres. També el requisit de tindre els noms dels impresos pdfs per codi presenta la dificultat de que no es una funcionalitat prevista en el marc de

opcions estàndard de programació de mòduls oferts per Odoo i es deu fer una ampliació a mida del framework per contemplar aquest requisit.

# **ESTRATÈGIA PER ASOLIR ELS FACTORS CRÍTICS D'EXIT**

Per assolir la posada en marxa del ERP atenen als requeriments necessaris de gestió:

-Tenir com a mínim la mateixa informació que es te actualment en les fulles de calcul per al seguiment de les comandes i cobraments de bodegues

-Tenir el imprès de comanda adequat

-Un calcul correcte de les comissions

-Un workflow de les comandes adaptat als estats de les comandes a comissió de bodegues

-Facturació de comissions

-Coneixement mínim necessari per l'us del programari

-Data limit de desembre per començar el exercici del 2015 amb el nou programari

Donada la perduda d'un mes i la sobrevinguda major complexitat del projecte, imprevistos que invaliden la planificació inicial i per assolir els factors crítics d'exit s-ha optat per agilitzar la comunicació amb els actors principals, en concret amb la encarregada de màrqueting, Mari Luz, que a la vegada coordina en la resta del equip de gestió de comandes.

La instal·lació s-ha mogut a un entorn de "núvol" com alternativa a crear un accés des de internet al servidor de la empresa, i permetre la avaluació progressiva de la programació per part del equip de gestió en un model de desenvolupament Agil que elimina la necessitat de reunions i desplaçaments i per tal el fa més ràpid i flexible, a la vegada que serveix com a formació progressiva del personal en el programari. Durant aquest proces es van incorporant les dades reals de clients, articles agents i comissions tant des-de importacions de fulles de calcul com entrada de dades a mà.

# **INSTAL-LACIÓ EN EL NÚVOL**

Per a la instal-lació en Internet (Núbol) es contracta un servidor virtual privat (VPS) per dos mesos amb un cost total de 5 euros. (OVH [http://www.ovh.es\)](http://www.ovh.es)

El sistema es Linux, distro Debian amb un 1Gb de ram, 10GB Hdd i un virtual core. S'instal-la Odoo com a servici, i s' aïlla darrere d'un firewall (iptables).

S'instal-la el servidor web nginx (http://wiki.nginx.org/Main) i es configura com a passarel·la per https per al servici d' odoo

Es contracta un domini gratuït (Freenom) i un certificat digital gratuït de 90 dies per a connexió web segura (Comodo): https://erp.terranostra.ga

# **COMENTARIS SOBRE EL DESENVOLUPAMENT DEL MÓDUL**

Donat el abast dels contratemps i els nous requeriments, el desenvolupament del mòdul s'ha allargat considerablement, encara que la major implicació de actors com la Mari Luz, ha facilitat molt l' agilitat del desenvolupament, aleshores integrant hores inicial-ment destinades a formació en el mateix període de producció del mòdul a mida. Tanmateix,

s'ha donat un factor addicional a considerar, que es la flexibilitat d'horaris i adaptació dels compromisos segons les necessitats del desenvolupament que el treball com a freelance a facilitat, encara que es de notar la impossibilitat de compatibilitat amb una vida familiar normal en circumstancies com les experimentades en la última meitat de novembre i primera de desembre per el desenvolupament del mòdul i atendre el conjunt de requisits. La programació del mòdul, anomenat "terranostravinos" per identificar-lo amb la empresa capçalera per a la qual s-ha dissenyat, ha seguit els passos est-andars en la creació d'un mòdul d'Odoo ([https://doc.odoo.com/v6.1/developer/03\\_modules\\_1/\)](https://doc.odoo.com/v6.1/developer/03_modules_1/) fent servir finalment l'api compatible amb la versió 7 encara que desenvolupat per la versió 8, això ha estat degut a la necessitat de corregir errors i solucions dubtoses en el modul de comissions, fet completament amb api 7.0, que feien impossible canviar el client una vegada gravada la comanda i definides les comissions. Tenint en compte que dins de la operatòria habitual en la gestió de comandes, i especialment per el cas que ens ocupa, es important poder copiar una comanda ja feta per ferla servir com a model per a un altre nova, era necessari corregir aquest problema.

Un altre detall a esmentar ha estat la ampliació de una funcionalitat base del framework Odoo per permetre la definició arbitraria i automàtica dels noms de fitxer pdf a l'hora d'imprimir, atenen al requeriment de que aquest noms, per el cas de les comandes, correspongueren al codi de la comanda.

Totes les correccions i ampliacions fora del àmbit estricte del mòdul desenvolupat s'han efectuat en el propi mòdul desenvolupat fent servir al màxim possible el recurs de l' herència de classes minimitzant els riscos de conseqüències negatives en cas d' actualitzacions en els mòduls origen.

# **IMPORTACIÓ DE DADES**

La importació de dades ha estat un problema particular donat que aquestes no es trobaven en bases de dades si no en diverses fulles de calcul Excel, algunes vinculades, altres no, amb dades a vegades redundants o fins i tot contradictòries.

La importació, per tant, s'ha anat efectuant progressivament a mesura que s'anaven facilitat fulles de calcul i estudiant cada cas donada la diversitat de estructures, per després ser puntejades i corregides a ma per el personal administratiu de la empresa.

Aquest proces s'ha anat realitzant conjuntament amb el desenvolupament del mòdul facilitant les proves de funcionament d'aquest.

# **FORMACIÓ**

La formació ha estat continua dins del àmbit de feedbacks i proves en el desenvolupament del mòdul gracies a la col·laboració dels membres de la administració de la empresa, en especial de la encarregada de màrqueting, Mari Luz. S'ha realitzat un curs distribuït en dos matins adreçant les principals dubtes a la hora que s'han recollit correccions addicionals al modul, que corresponen a, aproximadament, la meitat del pressupostat inicial-ment. Tanmateix aquesta deficiència en formació ha estat compensada dins del marc del desenvolupament del modul per la major interacció i extensió en el desenvolupament del mòdul, (la formació continua a la que s'ha fet [referencia\) incloent l'us de documentació online com la trobada en la url http://](http://openerp.zikzakmedia.com/) openerp.zikzakmedia.com/ .

### **PROPOSTA DE GARANTIA I MANTENIMENT**

Un dels punts considerats febles de un desenvolupament freelance independent es la oferta de garanties de continuació de suport del programari i transmissió del know how relatiu a la instal·lació concreta, així com la possibilitat de donar serveis de "hotline" per atendre dubtes i problemes.

En aquest cas la proposta de garantia i manteniment s-ha desglossat en el programari estàndard i el mòdul a mida. Per el programari a mida s'ha contactat el servei general de suport d'odoo per obtenir pressupost, aquesta opció està sent portada, a requisit del gerent, per la encarregada d'administració. Per el programaria mida, durant sis mesos el desenvolupador es compromet a corregir els defectes que es trobin i considerar la valoració de millores que es poguessin proposar.

# **CONCLUSIÓ**

Partint d' un punt de vista teòric en quant a enginyeria del programari, es pot dir que el desenvolupament no ha estat ideal. Ja en la pressa de requisits s'ha fallat en veure més enllà de les necessitats presentades per els responsables de la empresa i no identificant tots els actors clau al ser un negoci no comú. Amb la conseqüent visió errònia i plantejament d'un primer prototip insuficient i quelcom desencaminat. Es obvi que amb més experiència en situacions similars i millor coneixement de les particularitats de aquest sector concret de negoci, s'estalvien aquest contratemps en bona mesura. Però en aquest cas s'ha perdut un temps valuós al inici del projecte que, juntament amb les altres incidències externes, ha compromès l' èxit del projecte.

En proporció al pressupost estimat per aquest projecte, les consideracions de compromís i prestigi vers el temps extra requerit, i amb la disminució de la rendibilitat del projecte (es dupliquen les hores necessitaries per realitzar-lo), es pot dir que el marge per a contingències s'ha excedit i es podria crear una situació de pèrdua econòmica. Tanmateix, la repercussió econòmica es assumida per el treballador freelance, normalment en lo que podríem considerar hores extres no remunerades, hores que per algunes de les activitats requerides com instal·lacions es pot simultaniejar fins a cert punt en altres activitats inclús coti-dianes, situació que, normalment i a efectes oficials, no te equivalència per als treballadors empleats i que minimitza el impacte econòmic, però trencant les barreres personals entre feina i vida privada.

Tenint en compte que el objectiu de completar la instal-lació i la programació a mida a un nivell adequat segons les necessitats pràctiques del client s'han aconseguit, i havent gestionat en el proces imprevistos considerables, es pot considerar que els objectius del treball s'han assolit i es pot, com a conclusió, dir que un desenvolupament amb aquesta metodologia es viable, encara que la seva recomanabilitat potser qüestionable atenen a que els inconvenients sovint citats com a detractors de solucions opensource, tals com el suport i el manteniment a llarg termini, que no es garanteixen com en el cas d'una solució comercial popular com SAP, la adaptació a mida opensource facilita la no dependència del desenvolupador. Els costs de que un altre professional freelance o una empresa adquireixin el compromís de la solució a mida es pot entendre en la mateixa proporcionalitat de costos respecte a les solucions propietàries respecte de les solucions

opensource, amb el inconvenient de que la necessitat de trobar aquesta continuïtat sigui imminent si les necessitats de la empresa canvien o la qualitat del software es demostra insuficient posteriorment. Donat l'abast d'implantació d'Odoo, la prova suficient de la solució a mida, la dimensió de la mateixa i de la empresa, aquests inconvenients es poden considerar en aquest cas un risc menor.

# **Bibliografia**

#### **Referencies URL**

**Erp i packets erp**

[http://en.wikipedia.org/wiki/Enterprise\\_resource\\_planning](http://en.wikipedia.org/wiki/Enterprise_resource_planning)

<http://searchmanufacturingerp.techtarget.com/definition/open-source-ERP>

[http://en.wikipedia.org/wiki/List\\_of\\_ERP\\_software\\_packages](http://en.wikipedia.org/wiki/List_of_ERP_software_packages)

[http://logistics.about.com/od/forsmallbusinesses/a/Strategies-For-A-Successful-Erp-](http://logistics.about.com/od/forsmallbusinesses/a/Strategies-For-A-Successful-Erp-Implementation.htm)Implementation.htm

#### **Bussines intelligence**

[http://en.wikipedia.org/wiki/Business\\_intelligence](http://en.wikipedia.org/wiki/Business_intelligence)

#### **Avantatges i desavantatges opensource ERP**

<http://panorama-consulting.com/the-risks-and-rewards-of-open-source-software/>

<http://blogs.globalteckz.com/advantages-and-disadvantages-of-customizing-openerp/>

[http://zaldysyah.wordpress.com/2013/02/26/comparison-among-four-existing-open-source-erp](http://zaldysyah.wordpress.com/2013/02/26/comparison-among-four-existing-open-source-erp-softwares/)softwares/

[http://www.ehow.com/list\\_6611701\\_disadvantages-open-source-erp.html](http://www.ehow.com/list_6611701_disadvantages-open-source-erp.html)

<http://www.e-global.es/erp/10-programas-erp-software-libre-y-gratis-para-pymes.html>

http://www.big.tuwien.ac.at/system/theses/20/papers.pdf?1298476232

<http://www.estrasol.mx/erp-open-source-mexico>

<http://www.yourerpsoftware.com/content/comparativa-de-erps>

<http://comunidad.iebschool.com/mundoerp/erp-open-source-vs-erp-privativo/>

[http://www.erp-spain.com/articulo/66963/erp-open-source/ventajas-y-desventajas-de-los-sistemas](http://www.erp-spain.com/articulo/66963/erp-open-source/ventajas-y-desventajas-de-los-sistemas-erp-de-codigo-abierto)erp-de-codigo-abierto

http://mundoerp.com/blog/ventajas-e-inconvenientes-del-software-libre-open-source-oss/

http://www.tuerp.com/g/erp-gratis

**Freelancing**

<http://en.wikipedia.org/wiki/Freelancer>

<http://legalcareers.about.com/od/Freelancing/a/20-Disadvantages-Of-Freelancing.htm>

<http://www.easyaccountancy.co.uk/freelancecentre/advantages-of-becoming-a-freelancer.html>

<http://www.moneycrashers.com/advantages-disadvantages-outsourcing-jobs-freelancers/>

<http://anamikas.hubpages.com/hub/10-Advantages-of-Freelance-jobs>

[http://en.wikipedia.org/wiki/Independent\\_contractor](http://en.wikipedia.org/wiki/Independent_contractor)

[http://www.lancetalent.com/blog/se-rentable-calculando-el-precio-minimo-de-tu-hora](http://www.lancetalent.com/blog/se-rentable-calculando-el-precio-minimo-de-tu-hora-freelance/)freelance/

#### **Windows 7**

<http://windows.microsoft.com/en-us/windows/windows-help#windows=windows-7>

#### **Virtualització, Virtual Box**

http://www.datapipe.com/blog/2014/04/23/benefits-challenges-virtual-machine-hosting/

<https://www.virtualbox.org>

#### **Instal·lació Ubuntu**

<http://www.ubuntu.com/download/desktop/install-ubuntu-desktop>

#### **Odoo-Openerp**

<https://www.odoo.com>

http://openerp.zikzakmedia.com/

#### **Instal·lació Odoo**

[http://www.theopensourcerer.com/2014/09/how-to-install-openerp-odoo-8-on-ubuntu-server-14-04](http://www.theopensourcerer.com/2014/09/how-to-install-openerp-odoo-8-on-ubuntu-server-14-04-lts/) lts/

#### **Desenvolupament de mòduls**

[https://doc.odoo.com/v6.1/developer/03\\_modules\\_1/](https://doc.odoo.com/v6.1/developer/03_modules_1/)

#### **Llicencia affero**

<http://www.affero.org/oagpl.html>

**Llei de protecció de dades**

<http://www.leydeprotecciondedatos.net>

**Solució núvol**

Memòria 36

<http://www.ovh.es>

<https://www.debian.org/releases/wheezy/>

http://wiki.nginx.org/Main

<https://en.wikipedia.org/wiki/Iptables>

<http://www.cyberciti.biz/tips/linux-iptables-examples.html>

<http://toolkt.com/site/install-odoo-with-nginx-on-an-ubuntu-vps/>

<http://www.schenkels.nl/2014/12/reverse-proxy-with-odoo-8-nginx-ubuntu-14-04-lts/>

<http://www.freenom.com/en/index.html>

<https://www.comodo.com/e-commerce/ssl-certificates/free-ssl-certificate.php>

#### **Publicacions complementaries**

Sistach, F., Pastor, J., Fernandez, L. (1999). "Towards the Methodological Acquisition of ERP Solutions for SMEs". 1o International Workshop on Enterprise Management Resource and Planning Systems EMRPS, Venice, Italy, 35-51.

Sistach, F., Pastor, J. (2000). "Methodological Acquisition of ERP Solutions with SHERPA". World Class IT Service Management Guide (2000), edited by J. van de Bon, March (2000), 225-233.

Leon, A. (2007). Enterprise Resource Planning Systems. Tata McGraw-Hill Publishing Company Limited.

Monk, E. F.; Wagner, B. J. (2008). Concepts in Enterprise Resource Planning Systems. Course Cengage Learning.

O'Leary, D. E. (2000). Enterprise Resource Planning Systems: Systems, Life Cycle, Electronic Commerce, and Risk. Cambridge University Press.

# **ANEX 1 Scripts d' instal·lació d´Odoo en Ubuntu-Debian**

**install\_odoo.sh:** 

```
#!/bin/bash 
# Script to help install odoo from git on a debian like unix system. 
# By Francesc 
# 
MY_PATH="`dirname \"$0\"`" 
sudo adduser --system --home=/opt/odoo --group odoo
sudo apt-get install postgresql 
echo "Enter password for database odoo user ... dont forget it" 
sudo su - postgres -c "createuser --createdb --username postgres --no-
createrole --no-superuser --pwprompt odoo" 
sudo apt-get install python-dateutil python-decorator python-docutils 
python-feedparser \ 
python-gdata python-gevent python-imaging python-jinja2 python-ldap 
python-libxslt1 python-lxml \ 
python-mako python-mock python-openid python-passlib python-psutil 
python-psycopg2 python-pybabel \ 
python-pychart python-pydot python-pyparsing python-pypdf python-
reportlab python-requests \ 
python-simplejson python-tz python-unittest2 python-vatnumber python-
vobject python-werkzeug \ 
python-xlwt python-yaml wkhtmltopdf 
sudo apt-get install git 
sudo su - odoo -s /bin/bash -c "git clone https://www.github.com/odoo/
odoo --depth 1 --branch 8.0 --single-branch ." 
sudo cp $MY_PATH/odoo-server.conf /etc/odoo-server.conf 
sudo chown odoo: /etc/odoo-server.conf 
sudo chmod 640 /etc/odoo-server.conf 
echo "Modify /etc/odoo-server.conf and change the user db password, then 
you are ready to run the manual test, if all ok, run install service.sh
if you wish"
```
#### **install\_service.sh:**

#!/bin/bash # Script to help install odoo from git on a debian like unix system. # By Francesc # echo "If all goes well the service will start and you will see the log in /var/log/odoo-server.log, press q to end log viewing" MY\_PATH="`dirname \"\$0\"`" sudo cp \$MY\_PATH/init\_script.txt /etc/init.d/odoo-server sudo chmod 755 /etc/init.d/odoo-server sudo chown root: /etc/init.d/odoo-server sudo mkdir /var/log/odoo sudo chown odoo:root /var/log/odoo sudo /etc/init.d/odoo-server start echo "Wait few seconds plz"

Memòria 38

sleep 15 less /var/log/odoo/odoo-server.log echo "if all ok, press enter to configure auto start if not or you dont want to, then press ctrl-c" read nothing sudo update-rc.d odoo-server defaults

**init\_script.txt:** 

#!/bin/sh

### BEGIN INIT INFO # Provides: odoo-server # Required-Start: \$remote\_fs \$syslog # Required-Stop: \$remote\_fs \$syslog # Should-Start: \$network # Should-Stop: \$network # Default-Start: 2 3 4 5 # Default-Stop: 0 1 6 Complete Business Application software # Description: Odoo is a complete suite of business tools. ### END INIT INFO PATH=/bin:/sbin:/usr/bin DAEMON=/opt/odoo/openerp-server NAME=odoo-server DESC=odoo-server # Specify the user name (Default: odoo). USER=odoo # Specify an alternate config file (Default: /etc/odoo-server.conf). CONFIGFILE="/etc/odoo-server.conf" # pidfile PIDFILE=/var/run/\$NAME.pid # Additional options that are passed to the Daemon. DAEMON OPTS="-c \$CONFIGFILE"  $[-x, $D A E M ON ] || exist 0$ [ -f \$CONFIGFILE ] || exit 0 checkpid() { [ -f \$PIDFILE ] || return 1 pid=`cat \$PIDFILE` [ -d /proc/\$pid ] && return 0 return 1 } case "\${1}" in start) echo -n "Starting \${DESC}: " start-stop-daemon --start --quiet --pidfile \${PIDFILE} \

--exec \${DAEMON} -- \${DAEMON\_OPTS} echo "\${NAME}."  $\mathbf{z}$  ;  $\mathbf{z}$  ;  $\mathbf{z}$  ;  $\mathbf{z}$  ;  $\mathbf{z}$  ;  $\mathbf{z}$  ;  $\mathbf{z}$  ;  $\mathbf{z}$  ;  $\mathbf{z}$  ; stop) echo -n "Stopping \${DESC}: " start-stop-daemon --stop --quiet --pidfile  $${PIDFILE} \ \{$  --oknodo echo "\${NAME}."  $\mathbf{z}$  ;  $\mathbf{z}$  ;  $\mathbf{z}$  ;  $\mathbf{z}$  ;  $\mathbf{z}$  ;  $\mathbf{z}$  ;  $\mathbf{z}$  ;  $\mathbf{z}$  ;  $\mathbf{z}$  ; restart|force-reload) echo -n "Restarting \${DESC}: " start-stop-daemon --stop --quiet --pidfile  $\S$ {PIDFILE} \ --oknodo sleep 1 start-stop-daemon --start --quiet --pidfile  $${PIDFILE} \ \backslash$ --chuid \${USER} --background --make-pidfile \ --exec \${DAEMON} -- \${DAEMON\_OPTS} echo "\${NAME}." ;; \*) N=/etc/init.d/\${NAME} echo "Usage: \${NAME} {start|stop|restart|force-reload}" >&2 exit 1  $\mathbf{z}$  ;  $\mathbf{z}$  ;  $\mathbf{z}$  ;  $\mathbf{z}$  ;  $\mathbf{z}$  ;  $\mathbf{z}$  ;  $\mathbf{z}$  ;  $\mathbf{z}$  ;  $\mathbf{z}$  ; esac exit 0 **odoo-server.conf:**  [options] ; This is the password that allows database operations: ; admin\_passwd = admin  $db\_host = False$  $db$  port = False db\_user = odoo  $db$  password =  $odo$ addons\_path = /opt/odoo/addons logfile = /var/log/odoo/odoo-server.log **manual\_run.sh:** 

sudo su - odoo -s /bin/bash -c "/opt/odoo/openerp-server"

# **ANEX 2 Procediment d' instal·lació del mòdul a mida**

Per instal·lar el modul primer i desde el sistema operatiu es descomprimirà el fitxer terranostra.tgz dins dels directori addons de la nostra instal·lació odoo. En cas de un sistema operatiu basat en unix això es por dur a terme en el comandament tar: cd (directori odoo) tar xvfz path/terranostra.tgz

Una vegada descomprimit el fitxer es procedira a accedir a la aplicació amb un usuari amb permisos de tècnic, Es selecciona la opció configuració en el menú superior i dins del menú en el lateral es selecciona actualitzar llista de mòduls. Finalitzat la actualització es procedira a instal·lar el modul per la opció instal·lació de mòduls, caldrà buscar el modul, per exemple amb el la cadena "terra", i seleccionar instal·lar. Aquest acció instal·larà a més a més els mòduls dependents que no estiguin ja instal·lats.

Una vegada acabada la instal·lació, s'ha de anar a configuració i escollir 'cellar', on es definirà l'article a fer servir en les factures de les comissions (el podem anomenar "Factura" i com a no vendible, comprable ni stockable), i la comissió per defecte que la empresa s'aplicarà.

# **ANEX 3 Pantalles exemple del mòdul e imprès de comanda**

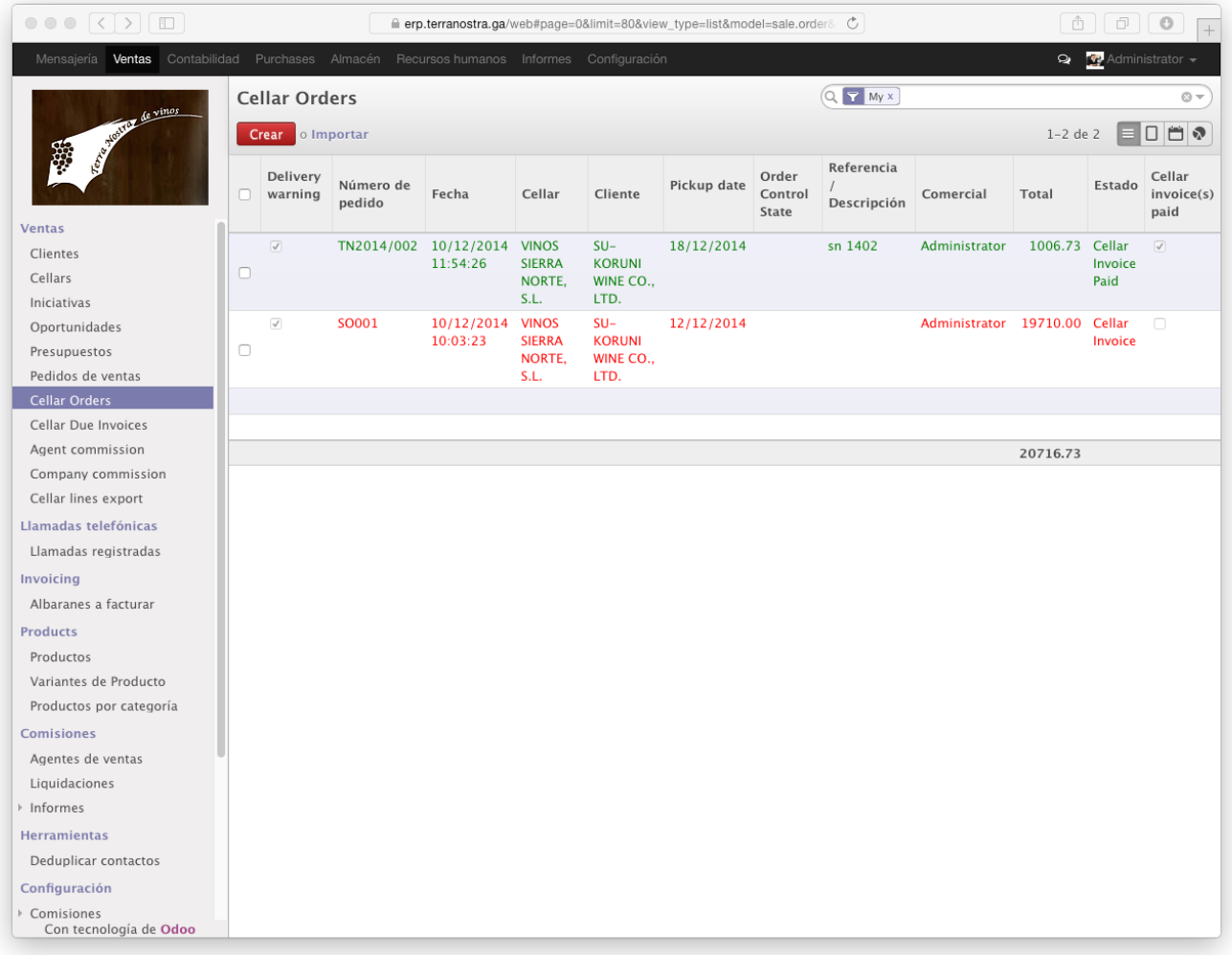

*l-lustració 12 Pantalla de la llista de comandes de bodega*

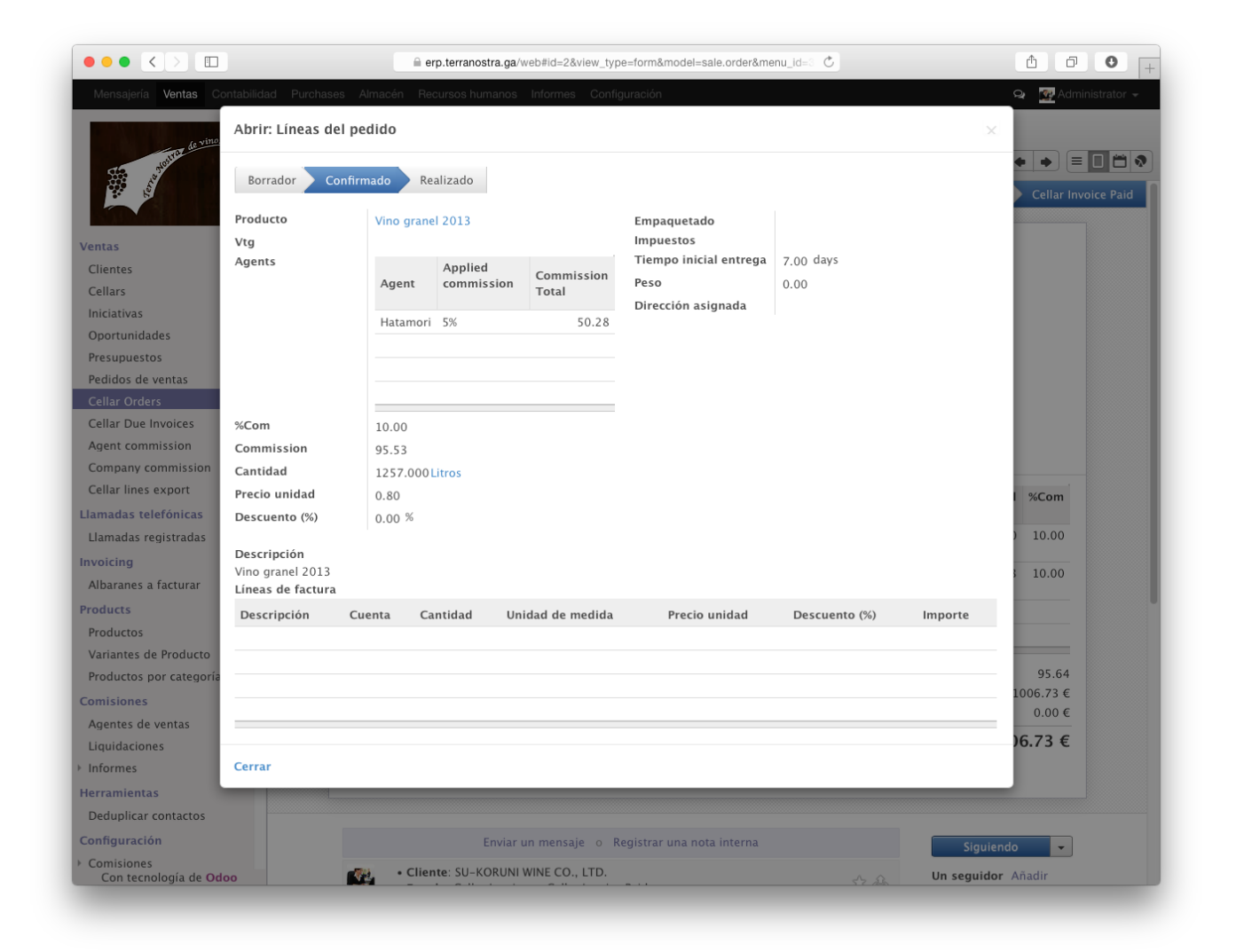

*l-lustració 13 Pantalla amb detall de una línia de comanda de bodega*

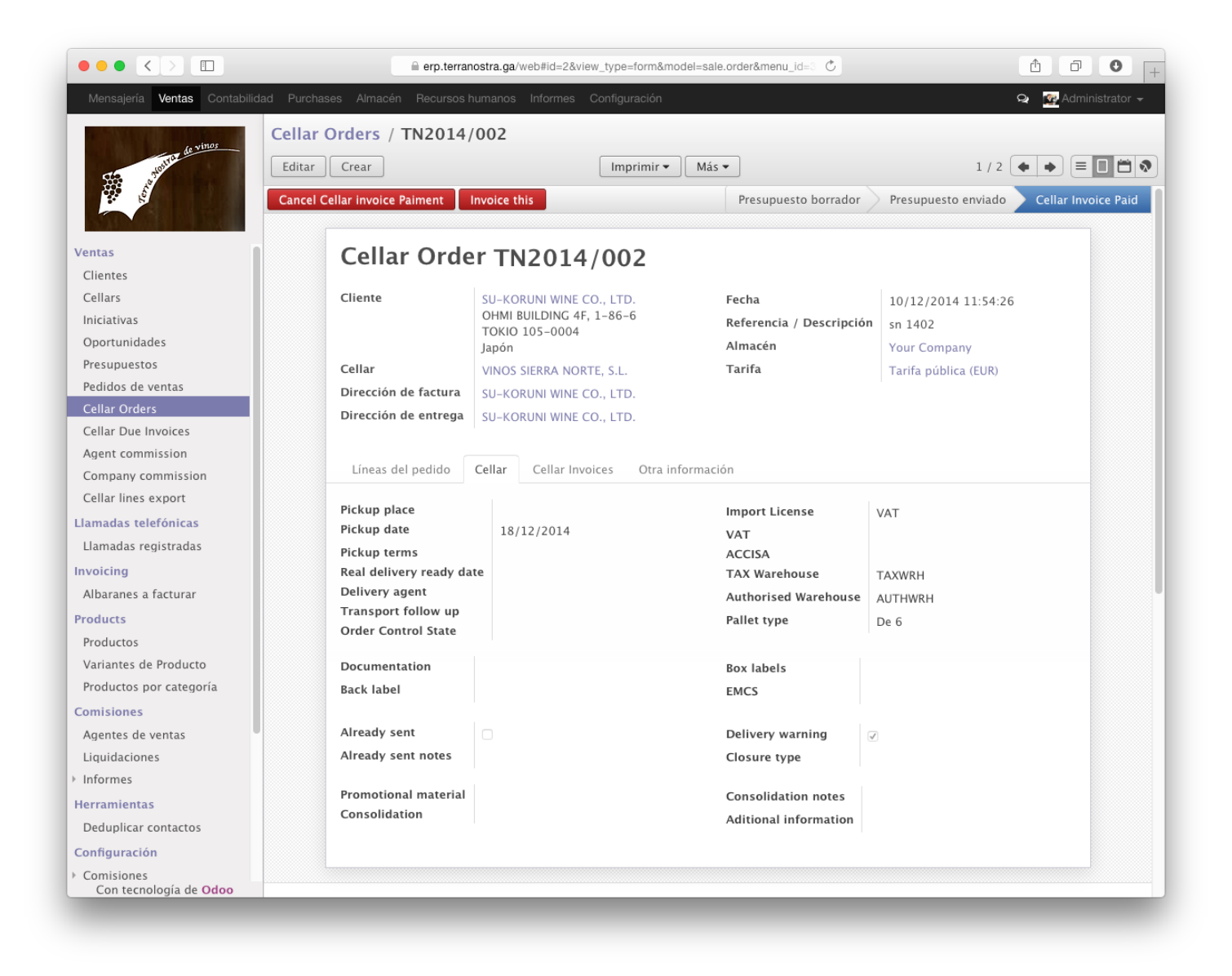

*l-lustració 14 Pantalla amb detall de les dades especifiques de bodega en una comanda de bodega*

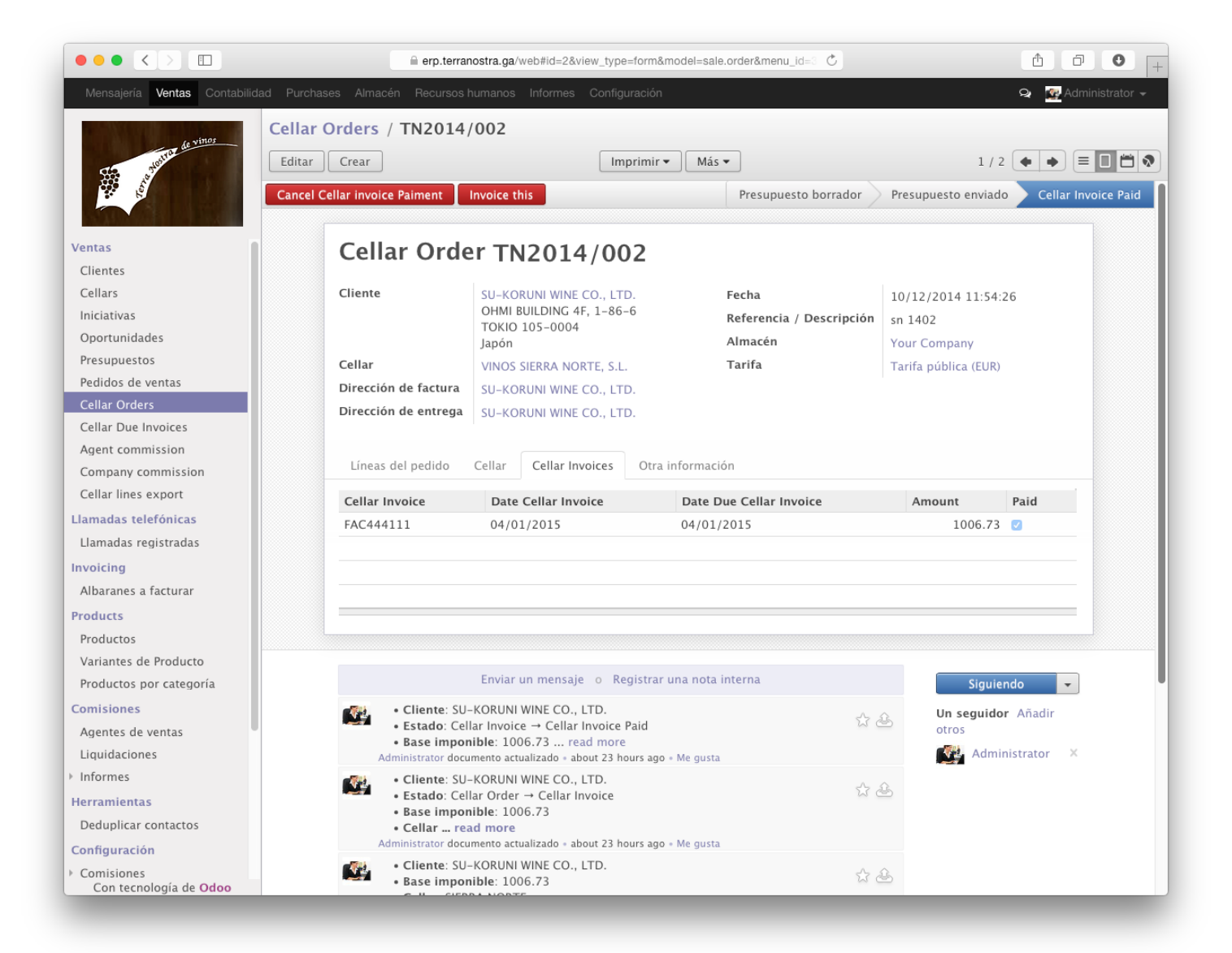

*l-lustració 15 Pantalla amb detall de les dades de factura de bodega en una comanda de bodega i detall del seguiment de canvis*

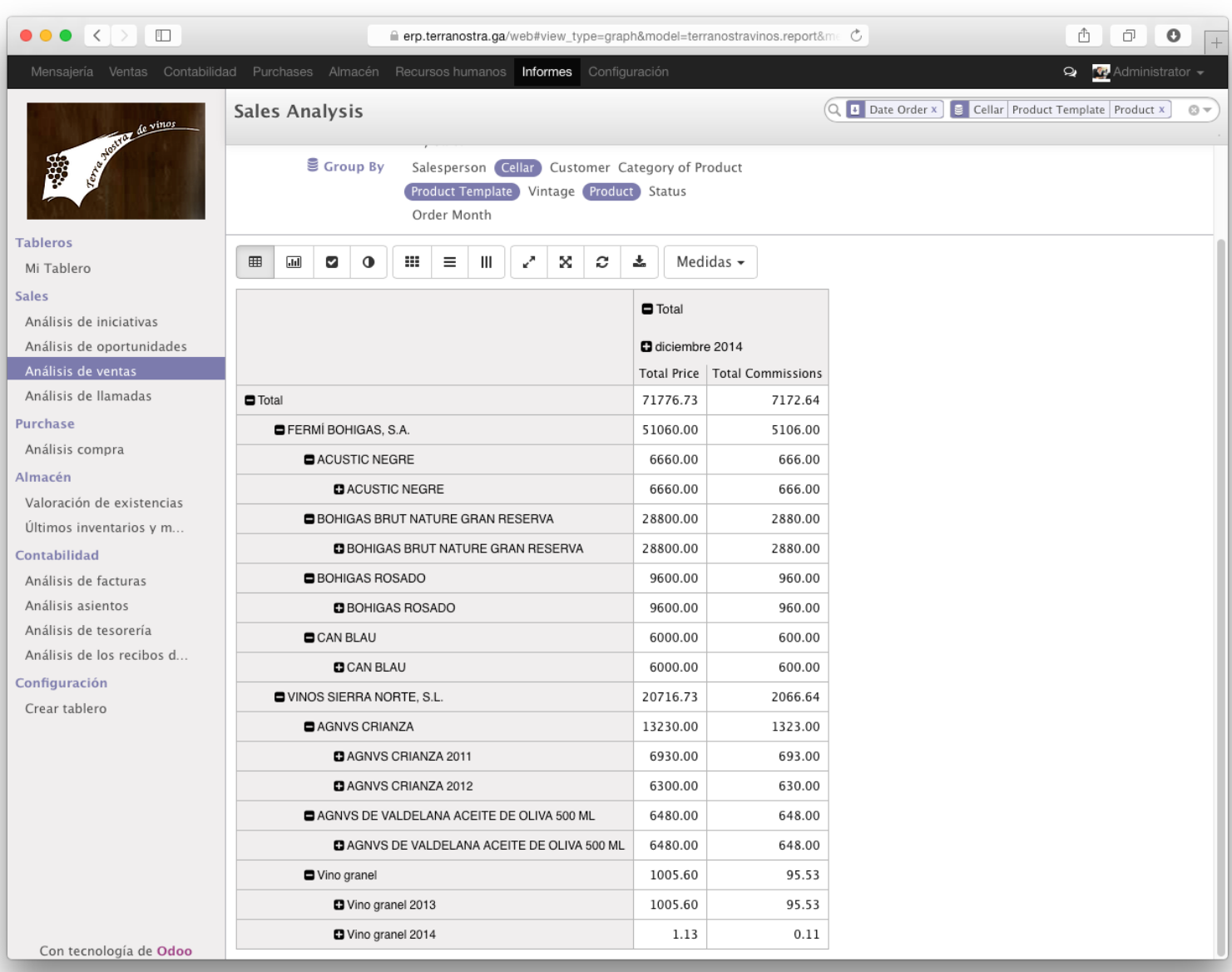

*l-lustració 16 Pantalla amb el informe de vendes per bodegues amb comissions* 

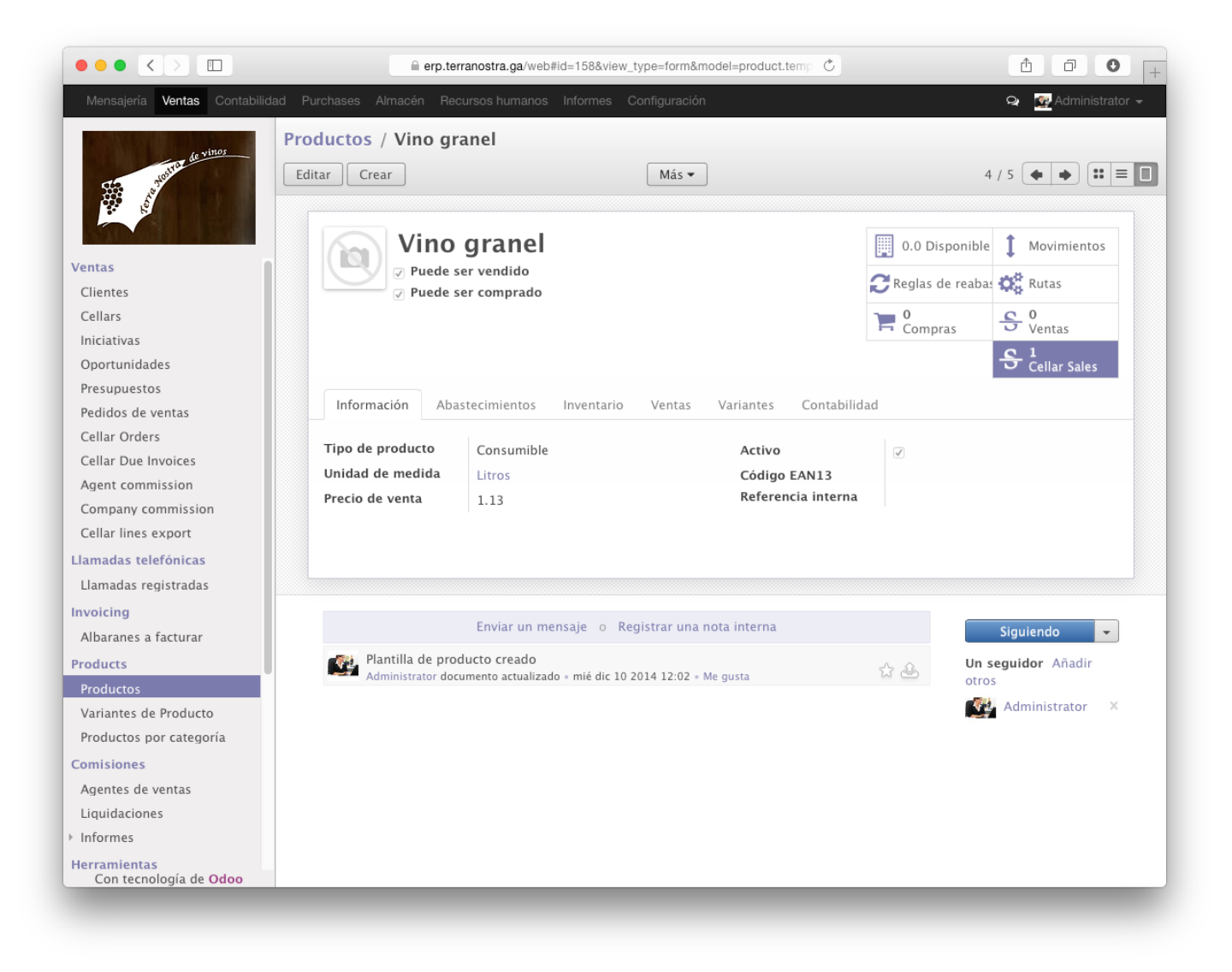

*l-lustració 17 Pantalla de model de producte amb accés directe a les vendes de les bodegues de aquest producte* 

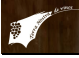

Terra Nostra de Vinos S.L. C/ Vall d'Alcala, 5 T 03820 Cocentaina España

## **PEDIDO**

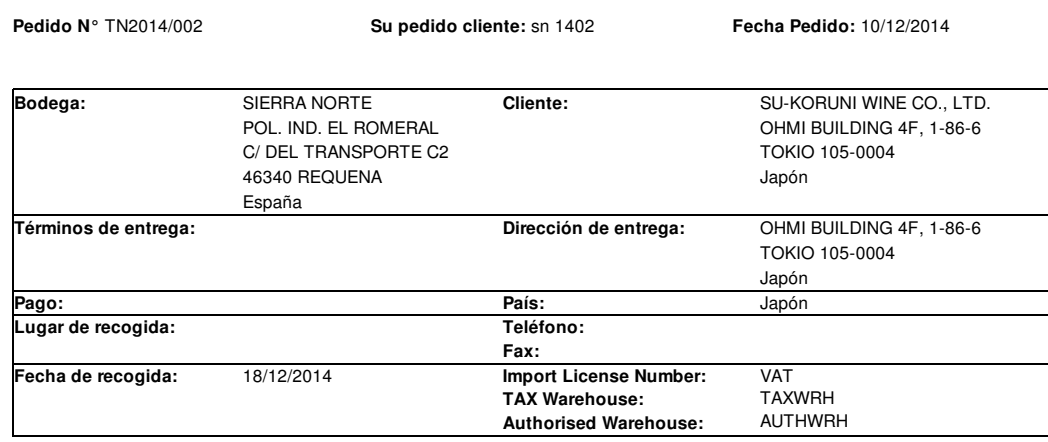

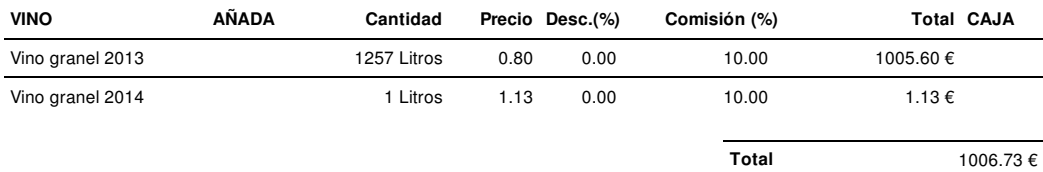

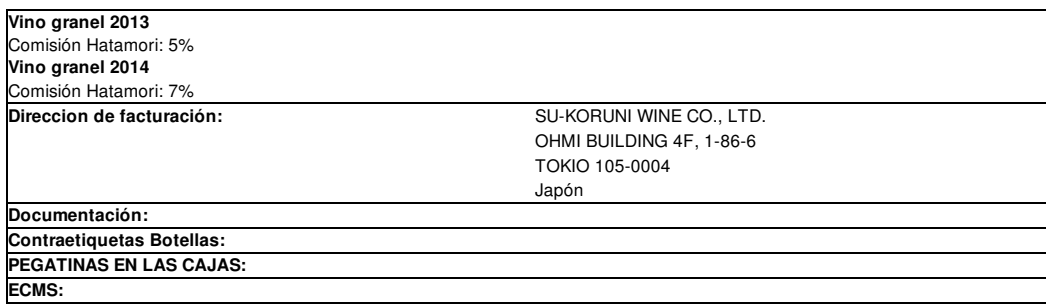

Terra Nostra de Vinos S.L. Administrator

> Phone: +34965549172 | Fax: +34965549173 | Website: http://www.terranostravinos.com Página: 1 / 1